# **REDE DOCTUM DE ENSINO INSTITUTO TECNOLÓGICO DE CARATINGA CURSO SUPERIOR DE ENGENHARIA ELÉTRICA**

# **DESENVOLVIMENTO DE UM PROTÓTIPO PARA MEDIÇÃO VIA WEB DE BANCO DE BATERIAS REMOTOS**

# **WEVERTON FERREIRA CAMPOS**

**Trabalho de Conclusão de Curso**

**Caratinga/MG**

**2016**

### **WEVERTON FERREIRA CAMPOS**

# **DESENVOLVIMENTO DE UM PROTÓTIPO PARA MEDIÇÃO VIA WEB DE BANCO DE BATERIAS REMOTOS**

Trabalho de Conclusão de Curso apresentado à Banca Examinadora do Curso Superior de Engenharia Elétrica do Instituto Tecnológico de Caratinga da DOCTUM Caratinga como requisito parcial para obtenção do Grau de Bacharel em Engenharia Elétrica. Professor Orientador: Daniel Mageste Butters.

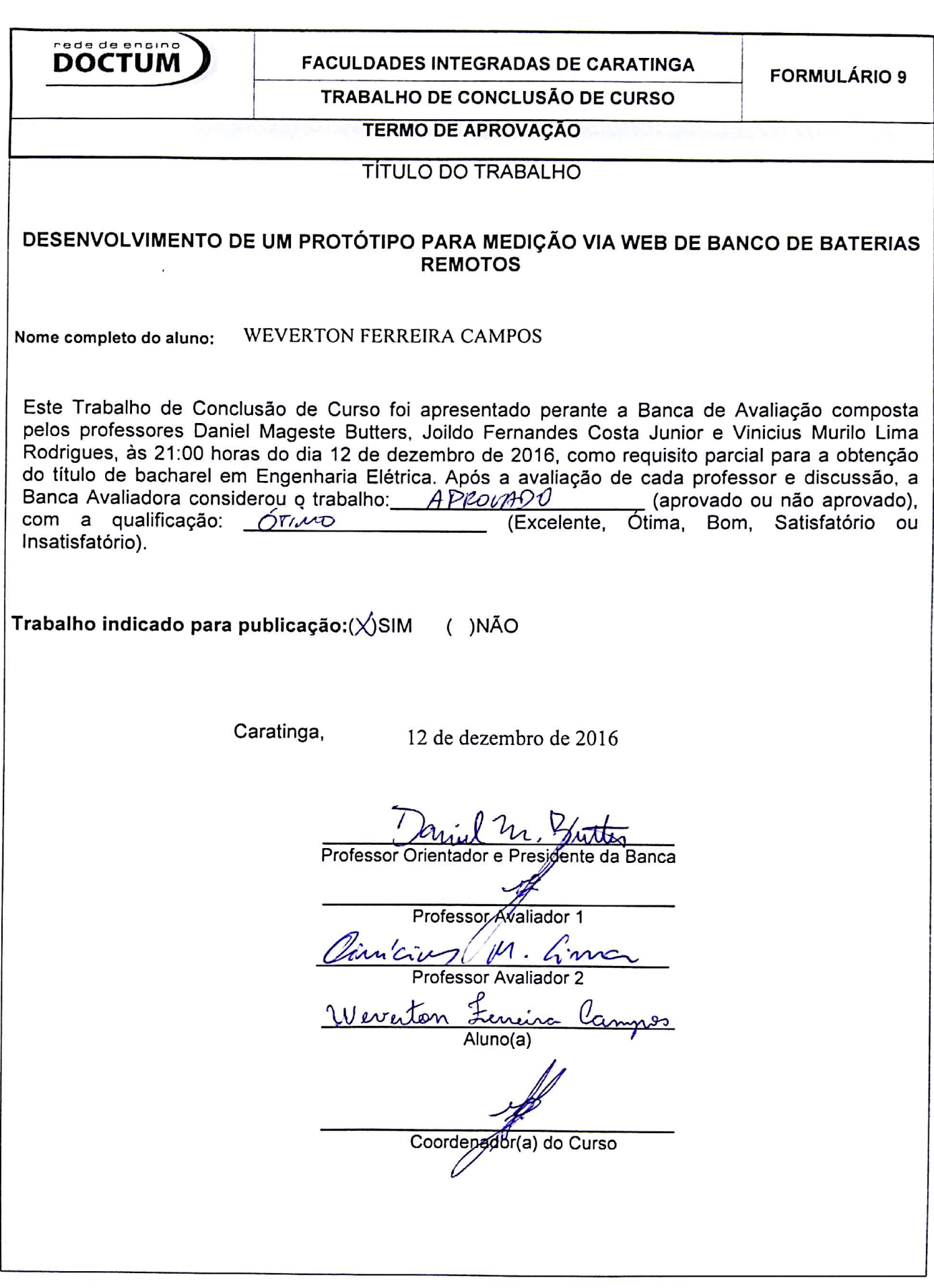

g.

*Dedico à Deus e a minha esposa Magda e minha familia pelos anos de apoio para tornar um sonho possivel.*

### **AGRADECIMENTOS**

À Deus agradeço por todas as bençãos e conquistas desta vida, a minha esposa por sempre está ao meu lado, me apoiando e me dando forças para alcançar meus objetivos. Aos meus pais, pelo amor, incentivo e apoio e apoio incondicional, que ajudaram a tornar essa conquista possível. Aos meus irmãos pelo companheirismos e ajuda com seus conhecimentos.

Ao meu orientador Daniel Mageste Butters pelo apoio, conhecimento e confiança durante minha jornada.

Agradeço a todos os professores por me proporcionar o conhecimento durante esses longos anos. E a todos que direta ou indiretamente fizeram parte da minha formação, o meu muito obrigado.

*"Não devemos ter medo das novas idéias! Elas podem significar a diferença entre o triunfo e o fracasso"* (NAPOLEON HILL) CAMPOS, Weverton Ferreira. **DESENVOLVIMENTO DE UM PROTÓTIPO PARA MEDIÇÃO VIA WEB DE BANCO DE BATERIAS REMOTOS** Caratinga, 2016. Trabalho de Conclusão de Curso Superior de Engenharia Elétrica. Instituto Tecnológico de Caratinga, Rede DOCTUM, Caratinga, 2016.

### **RESUMO**

Na atualidade os equipamentos eletrônicos estão sendo cada vez mais utilizados em diversas áreas e principalmente são conectados à rede mundial de internet, e junto cresce a necessidade de se monitorar remotamente os serviços realizados pelas empresas. O voltímetro é um instrumento muito utilizado de medidas elétricas para obter valores de tensão e a sua grande maioria de tais instrumentos não existe a disponibilidade de visualizar seu dados via Web. A demanda por este equipamento ainda é baixa, pois somente empresas que exercem atividades com banco de baterias em locais remotos tendem a procurar por esse tipo aparelho, encontrando certa dificuldade para os adquirirem. A proposta deste trabalho é criação de um protótipo com as características de um voltímetro para medição de energia contínua, e ser capaz de medir níveis de tensão em banco de baterias localizados em locais remotos, onde não ha pessoas diariamente para visualizar os dados medidos, assim sera possível visualiza-los através da internet.

**Palavras-chave**: Internet. Voltímetro. Baterias. Protótipo.

CAMPOS, Weverton Ferreira. **DESENVOLVIMENTO DE UM PROTÓTIPO PARA MEDIÇÃO VIA WEB DE BANCO DE BATERIAS REMOTOS** Caratinga, 2016. Trabalho de Conclusão de Curso de Engenharia Elétrica. Instituto Tecnológico de Caratinga, Rede DOCTUM, Caratinga, 2016.

### **ABSTRACT**

Nowadays, the equipment are being used more and more in several areas and are mainly connected to the worldwide internet and together grows the need to remotely monitor the services performed by the company. The voltmeter is a widely used instrument of electrical measurements to gain voltage values and the majority of voltmeters there isn't the availability of viewing their data via web. The demand for a such device is low, considering that only companies that perform activities with battery banks in remote location tend to search for this kind of device finding some difficulty to acquire them. The aim of this work is to create a prototype with the characteristics of a voltmeter for the continuous energy measurement to be able to measure voltage levels in banks of batteries located in remote places in which there aren't people to check the data daily, therefore it will be possible to check it over the internet.

**Key-words**: Internet. Voltmeter. Battery. Prototype.

# **LISTA DE ILUSTRAÇÕES**

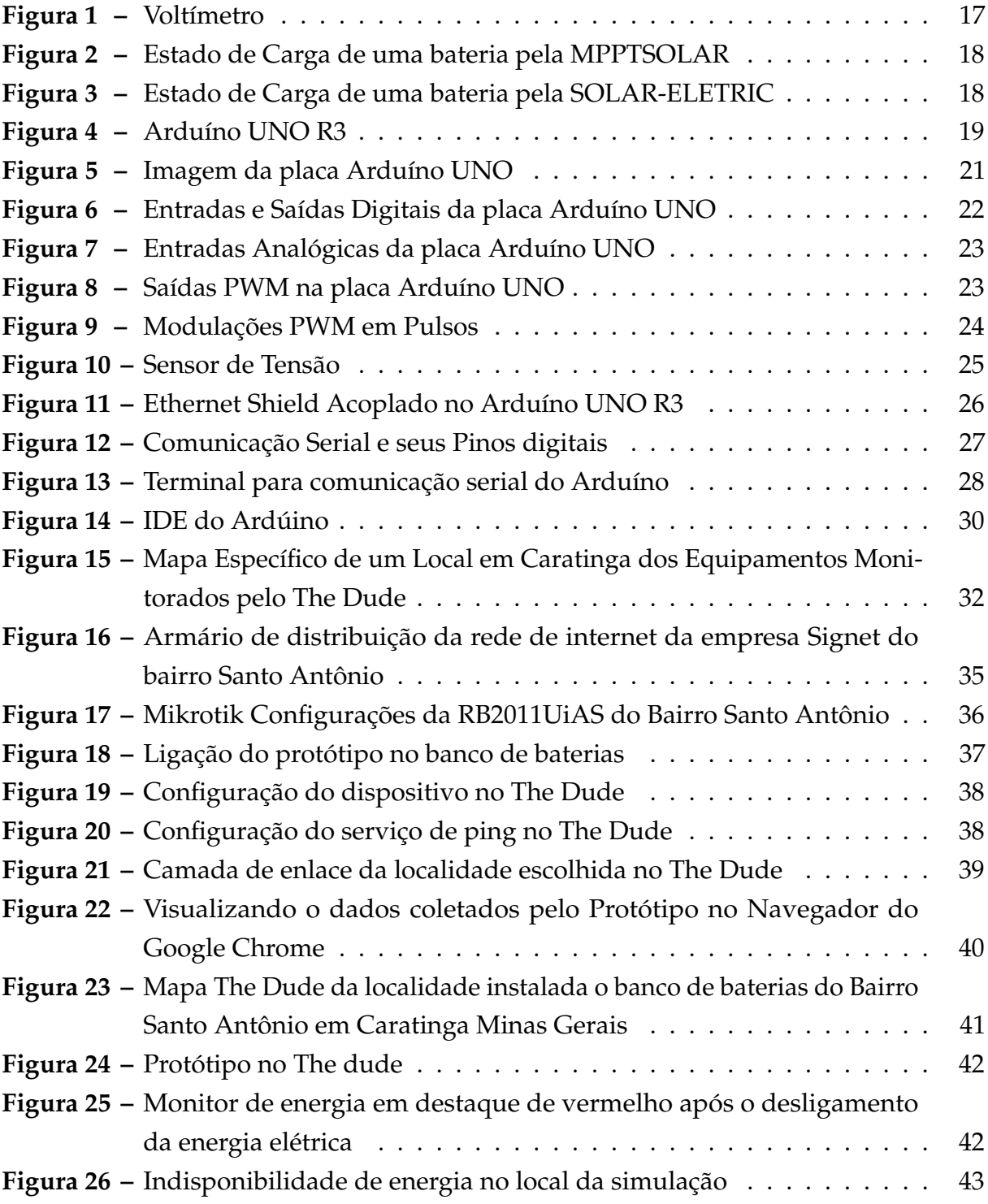

## **LISTA DE TABELAS**

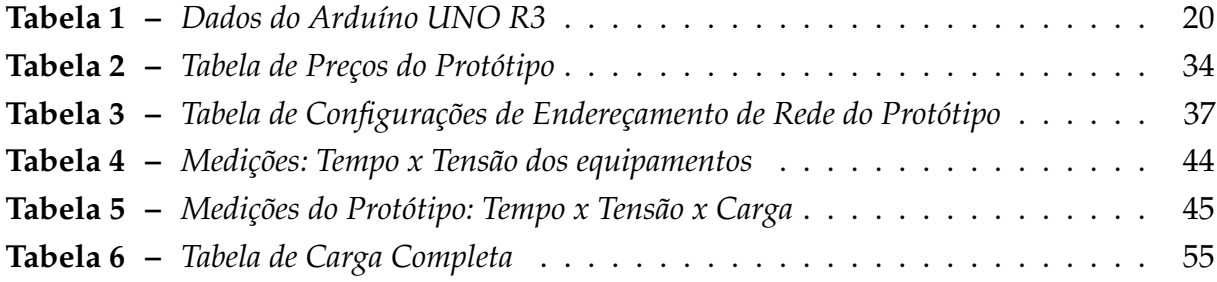

## **LISTA DE ABREVIATURAS E SIGLAS**

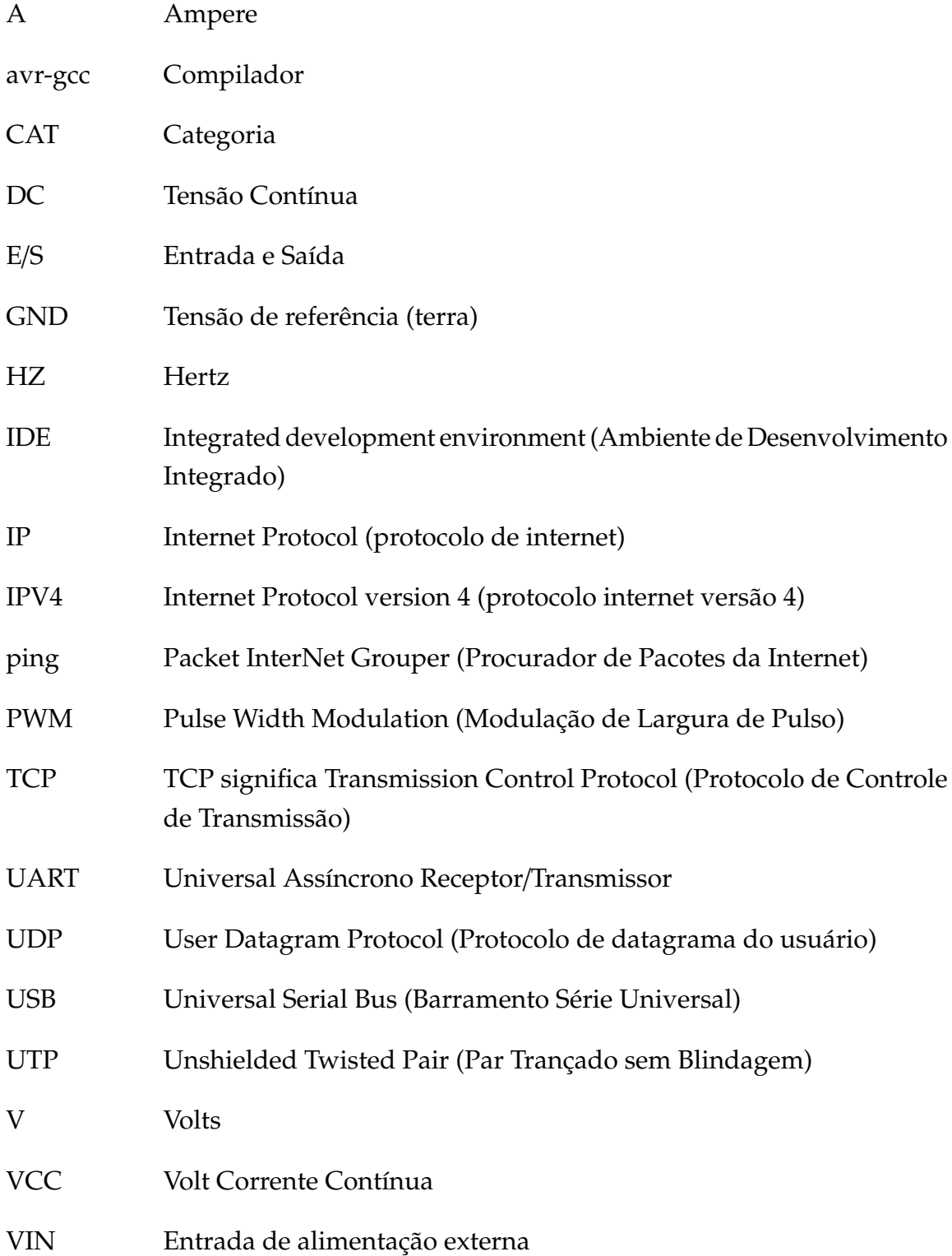

# **LISTA DE SÍMBOLOS**

Ω Unidade de medida da resistência ou impedância elétrica

# **SUMÁRIO**

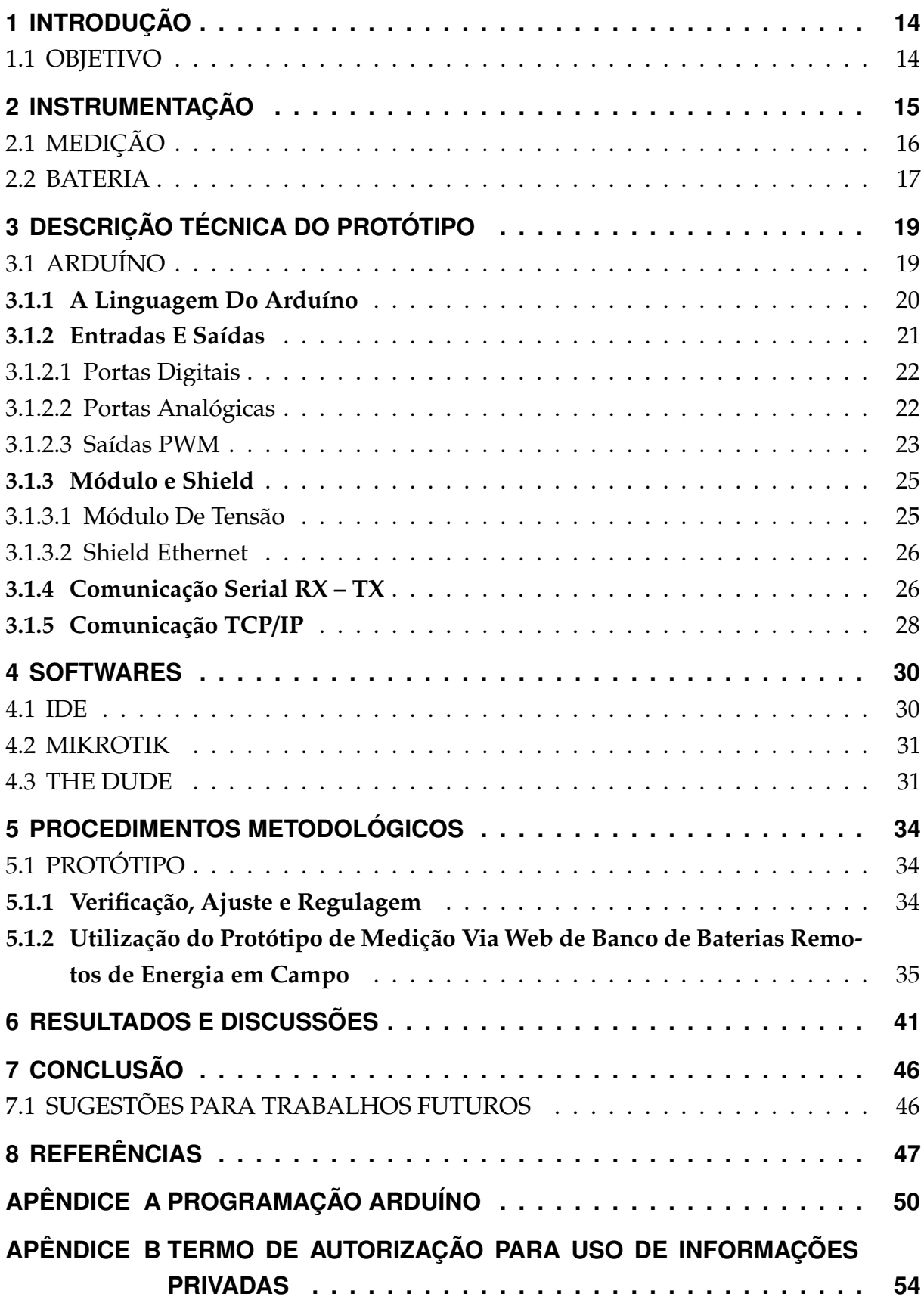

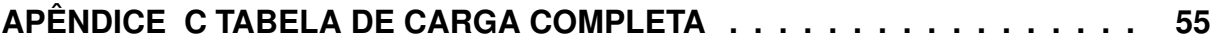

### <span id="page-14-0"></span>**1 INTRODUÇÃO**

Os voltímetros que realizam medições de tensão elétrica em sua grande maioria não têm opções de acesso via internet com monitoramento constante de seus dados, não acompanharam a necessidade do mercado que evolui para automação e com isso necessitam de informações constantes para melhorar à qualidade e funcionalidade de seus sistemas de equipamentos. Hoje é indispensável este tipo de medidor para as empresas que presam à qualidade do sistema elétrico de seus bancos de baterias em locais remotos, só que por razões financeiras é difícil de adquirirem analisadores de energia pois são muito caros.

Essa pesquisa tem como objetivo desenvolver um instrumento de uso específico para equipamentos ligados à rede elétrica que precisam de monitoramento remoto e não podem ser desligados devido a falhas elétricas do sistema de alimentação. Estes sistemas que não podem interromper seu funcionamento necessitam de acompanhamento em caso da falta de energia elétrica, um equipamento aciona o banco de baterias para que o mesmo não desligue, com isso é possível monitorar o nível de energia das baterias, podendo assim então estipular um tempo de energia restante.

O problema analisado em questão é a situação de transientes de variação da rede elétrica em locais remotos, tendo a necessidade do monitoramento via internet para visualização de dados que vão ajudar a descobrir o nível de carga do banco de baterias na falta de energia elétrica para tomar possíveis providencias.

O desenvolvimento do projeto do protótipo se dará a partir da confecção de circuitos de medição de controle, corroborando com uma unidade de processamento, o Arduíno, possibilitando sua utilização em ambientes que demandem suas atividades.

#### <span id="page-14-1"></span>1.1 OBJETIVO

Desenvolver um equipamento com a tecnologia de uma plataforma para desenvolvimento de sistemas embarcados que compreende software e hardware, ou seja, o Arduíno. O equipamento deverá ter as funções de monitoramento via internet e realizar medições de tensão contínua e ser capaz de conseguir medir níveis de carga em um banco de baterias de 12V de um local remoto.

### <span id="page-15-0"></span>**2 INSTRUMENTAÇÃO**

O norteador deste trabalho é o desenvolvimento de um protótipo para suprir necessidades especificas de controle e medição de níveis de tensão, do bancos de baterias. Esse protótipo que se aplica na tecnologia atual mais utilizada, comum e de fácil acesso, o Arduíno, que é uma plataforma física de prototipagem de código aberto com uma placa microcontroladora, projetada com um micro controlador ATmega328P.

Com essa tecnologia foi possível o desenvolvimento de um protótipo de medidor de tensão com características básicas de um multímetro comercial, tendo como proposta sua utilização via web para monitorar o banco de baterias remoto em local de trabalho.

Nos locais de trabalho de uma empresa é necessário conhecer todas as tecnologias que existem, desde os processos de comunicação, informática, eletrônica, eletricidade e outros conceitos básicos da ciências e física. Com esse conhecimento é possível determinar falhas nos processos e minimizar ou eliminar esses problemas. Todos os processos de comportamento de controle em uma empresa são determinados pela instrumentação, conforme o conceito abordado pelo pensamento do professor Casteletti (s/d, p.04) ele afirma:

> A Instrumentação, em engenharia, é associada ao estudo teórico e prático dos instrumentos e seus princípios científicos, utilizados para monitorar de forma contínua, ou discreta, o comportamento de variáveis de controle que de alguma forma venham interessar ao homem nas diversas áreas do conhecimento humano aplicado, ou seja, não apenas nos processos produtivos industriais.

Após esta definição, torna-se necessário o conhecimento de alguns conceitos que ajudarão a compreender melhor o assunto tratado. Segue a baixo os principais conceitos demonstrados pelo professor Casteletti (s/d, p.04) ele demonstra:

> Instrumento: equipamento industrial responsável em controlar, medir, registrar ou indicar as variáveis de um processo produtivo. Medir: determinar ou verificar a extensão de uma grandeza ou variável. Registrar: escrever ou lançar uma informação em papel (gráfico) ou em forma de arquivo eletrônico. Indicar: apontar, mostrar, sinalizar o valor de uma variável.

Para medir um determinado processo é preciso ter uma certa confiabilidade, em instrumentação é necessário o processo de calibração de um instrumento que é essencial para que os resultados obtidos e registrados sejam confiáveis. A definição para

calibração é:

Calibração de instrumento é um conjunto de operações que estabelece, sob condições específicas, a relação entre os valores indicados por um instrumento de medição, e os valores correspondentes das grandezas estabelecidas por padrões.

O resultado de uma calibração permite tanto o estabelecimento dos

valores do mensurando para as indicações como a determinação das correções a serem aplicadas.(PROCEL, 2008, p. 59).

#### <span id="page-16-0"></span>2.1 MEDIÇÃO

O principal objetivo do protótipo é medir o banco de baterias, para isso é fundamental o conhecimento do objetivo de um sistema de medição. Segue a definição do objetivo principal para o sistema de medição:

> O objetivo principal de qualquer sistema de medição ou controle é aumentar a eficiência do processo, e consequentemente os lucros da instalação, atuando sobre:

- a qualidade do produto final;
- a segurança das pessoas e equipamentos;
- a preservação do meio ambiente;

• a economia de matéria prima, de energia e de mão de obra. (PROCEL, 2008, p. 19).

As classes de instrumentos de medição variam conforme a sua utilização, no caso do protótipo o instrumento mais indicado é o tipo indicador que mostra os valores da tensão em tempo real e não preciso armazenar continuamente seu resultados. Segundo PROCEL (2008, p. 28) "Instrumento de medição que apresenta uma indicação. A indicação pode ser analógica (contínua ou descontínua) ou digital. Os valores de mais de uma grandeza podem ser apresentados simultaneamente. [...] pode também fornecer um registro."

Na atualidade o instrumento mais utilizado para mostrar valores de tensão em campo é o voltímetro que mostra o valor da tensão em seu display. A maioria destes instrumentos são somente para medição na hora do serviço e não tem a disponibilidade de visualizar seus dados via Web. Há os instrumento de medição registrador que neles é registrado os valores, mas de forma que fica armazenado no aparelho para coleta de dados posteriormente. "Instrumento de medição que fornece um registro da indicação. O registro pode ser analógico (linha contínua ou descontínua) ou digital. Os valores de mais de uma grandeza podem ser registrados simultaneamente."(PROCEL, 2008, p.29)

O voltímetro é um instrumento que trabalha para medir somente a tensão elétrica. Ele tira a medida da amplitude da tensão elétrica, ele é composto por duas pontas pontas de prova de acesso ao exterior que através delas é possível medir a tensão nos terminais de uma fonte(s), bateria(s), circuito(s) elétrico, ou entre qualquer ponto de tensão a referência. Segue a baixo uma figura demostrando um voltímetro.

<span id="page-17-0"></span>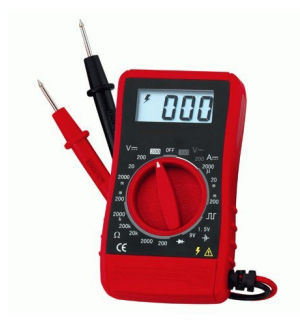

**Figura 1:** Voltímetro **Fonte:** (NUNES, 2016).

#### <span id="page-17-1"></span>2.2 BATERIA

As baterias estão presentes cada vez mais na sociedade moderna e não conseguiríamos viver mais sem o seu beneficio pois as maiores dos sistemas essenciais de uma empresa é alimentado por uma bateria ou um banco delas. "As baterias apresentam uma importância fundamental de infra-estrutura nos sistemas de energia de telecomunicações."(VASCONCELOS, 2016).

Geralmente a infra-estrutura de um sistema de energia de uma empresa é composto por um banco de baterias que contém varias baterias associadas em série ou paralelo. A associação em série significa que o polo positivo de uma bateria é conectado a outro polo negativo da outra bateria e assim sucessivamente fazendo o aumento do valor da tensão entre elas como um somatório entre tensões e a corrente permanece a mesma. Já a associação em paralelo tem suas conexões ligadas em conjunto, o polo positivo é conectado com todos os outros polos positivos e o negativo da mesma forma, isso causa o aumento da corrente como um somatório entre as baterias e a tensão permanece a mesma. Esses processos das baterias são chamados de geradores eletroquímicos e conforme AFONSO e FILONI (2011, p.74), "Geradores são dispositivos que transformam um tipo qualquer de energia em energia elétrica. Conforme a fonte de energia, [...]: Eletroquímicos [...] – Produzem a diferença de potencial por meio de reações químicas em seu interior, como as pilhas e as baterias".

Os provedores de internet que trabalham com um sistema de telecomunicações constante que não podem sofrer paradas, pois acarretariam perdas para a empresa pela falta de internet nas localidades onde sofreram as paradas, com isso é essencial o banco de baterias para segurar os equipamentos ligados na falta de energia das concessionarias. É comum em locais remotos em empresas que trabalham com telecomunicações serem instalados bancos de baterias 12V a 24V ou conforme o tipo do equipamento instalado pode chegar até -48V, segundo VASCONCELOS (2016). Nestes locais remotos a falta de energia é muito maior do que a falta de energia dentro de uma cidade, principalmente na temporada de chuvas que a demora em voltar energia da concessionaria é maior

pela distância das cidades. A maioria dos equipamentos adquiridos para instalar o banco de baterias não tem um monitoramento via internet , dificultando quando há falta de energia elétrica no local, pois não têm informações concretas do estado de carga do banco de baterias durante a falta de energia, sendo necessário deslocar equipes de funcionários para averiguar o nível de tensão que o mesmo se encontra durante o tempo em que ficar sem energia elétrica.

Para medir o estado de carga de uma bateria o sistema mais preciso é a medida da densidade do eletrólito. O instrumento de medida que realiza o teste, é um densímetro que é mais utilizado em laboratórios, caso não tenha esse instrumento há uma maneira de medir a carga de uma bateria através de um comum voltímetro, pois o valor medido da tensão é representado pela carga como mostra na figura [2.](#page-18-0) (MPPTSOLAR, 2016).

Carga % 99 90 40 80 70 60 50 30 20 10 12,91 V 12,80 V 12,66 V 12,52 V 12,38 V 12,06 V 12,06 V 11,90 V 11,70 V 11,42 V Tensão

> <span id="page-18-0"></span>**Figura 2:** Estado de Carga de uma bateria pela MPPTSOLAR **Fonte:** (MPPTSOLAR, 2016).

Diante dos dados apresentados pela figura [2](#page-18-0) foi desenvolvido uma tabela de carga para o protótipo que se encontra no Apêndice C. Com ela será possível desenvolver formulas para encontrar a quantidade de carga.

O estado de carga de uma bateria de 12V é importante perceber que as medições de tensão são apenas aproximadas. Para uma vida mais longa é demonstrado na figura [3](#page-18-1) a zona verde, onde é possível fazer que a bateria dure mais tempo, no caso de quedas ocasionais para o nível amarelo não são prejudiciais, mas as descargas contínuas para esse nível vai encurtar consideravelmente a vida útil da bateria. (SOLAR-ELETRIC, 2016).

<span id="page-18-1"></span>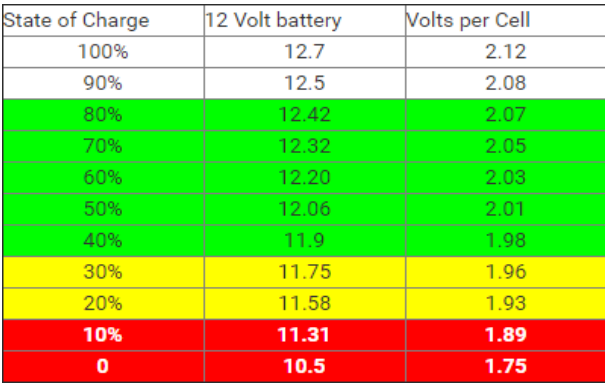

**Figura 3:** Estado de Carga de uma bateria pela SOLAR-ELETRIC **Fonte:** (SOLAR-ELETRIC, 2016).

## <span id="page-19-1"></span>**3 DESCRIÇÃO TÉCNICA DO PROTÓTIPO**

### <span id="page-19-2"></span>3.1 ARDUÍNO

O Arduíno UNO R3 ATmega328P é composto por pelo hardware e o software, o hardware é composto por uma placa de prototipagem e nesta placa contêm diversos conectores que são pinos na placa e eles fazem a interface com o mundo externo. Nestes pinos contém entradas e saídas do tipos analógicas ou digitais. A alimentação da placa do Arduíno é feita pela tensão de 9V a 12V, ou conectada na porta USB de um computador. Já o software do Arduíno é desenvolvido dentro de uma IDE que permite a criação de sketches para a programação da placa, segundo Souza (2013). Segue uma figura do Arduíno UNO R3 abaixo.

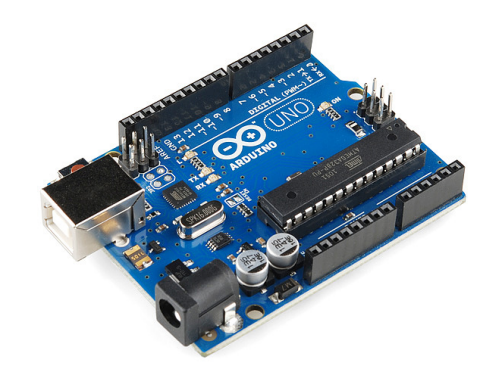

# <span id="page-19-0"></span>**Figura 4:** Arduíno UNO R3 **Fonte:** (TECHMOUNT, 2016).

O uso do Arduíno será o foco, pois nele vai ser criada toda a base do trabalho, e em seu site encontramos sua definição, segue a citação do site ARDUINO (15 de Abril de 2016):

> O Arduino é uma plataforma de prototipagem eletrônica open-source que se baseia em hardware e software flexíveis e fáceis de usar. É destinado a artistas, designers, hobbistas e qualquer pessoa interessada em criar objetos ou ambientes interativos. O Arduino pode sentir o estado do ambiente que o cerca por meio da recepção de sinais de sensores e pode interagir com os seus arredores, controlando luzes, motores e outros atuadores. O microcontrolador na placa é programado com a linguagem de programação Arduino, baseada na linguagem Wiring, e o ambiente de desenvolvimento Arduino, baseado no ambiente Processing. Os projetos desenvolvidos com o Arduino podem ser autônomos ou podem comunicar-se com um computador para a realização da tarefa, com uso de software específico (ex: Flash, Processing, MaxMSP).

O modelo do Arduíno UNO R3 de Microcontrolador ATmega328P é caracterizados por componentes eletrônicos de grandezas elétricas distintas, por essa razão foi possível construir a tabela [1,](#page-20-0) ela traz todas essas especificações técnicas.

<span id="page-20-0"></span>

| Especificações Técnicas           |                                                |  |  |  |  |
|-----------------------------------|------------------------------------------------|--|--|--|--|
| Microcontrolador                  | ATmega328P                                     |  |  |  |  |
| Voltagem Operacional              | 5V                                             |  |  |  |  |
| Voltagem de entrada (recomendada) | $7-12V$                                        |  |  |  |  |
| Voltagem de entrada (limites)     | $6-20V$                                        |  |  |  |  |
| Pinos E/S digitais                | 14 (dos quais 6 podems ser saídas PWM)         |  |  |  |  |
| Pinos E/S digitais PWM            | 6                                              |  |  |  |  |
| Pinos de entrada analógica        | 6                                              |  |  |  |  |
| Corrente DC por pino E/S          | $20 \text{ mA}$                                |  |  |  |  |
| Corrente DC para o pino 3,3V      | $50 \text{ mA}$                                |  |  |  |  |
|                                   | 32 KB (ATmega328P)                             |  |  |  |  |
| Flash Memory                      | dos quais 0,5KB são utilizados pelo bootloader |  |  |  |  |
| <b>SRAM</b>                       | 2 KB (ATmega328)                               |  |  |  |  |
| <b>EEPROM</b>                     | 1 KB (ATmega328)                               |  |  |  |  |
| Velocidade de Clock               | 16 MHz                                         |  |  |  |  |
| <b>LED_BUILTIN</b>                | 13                                             |  |  |  |  |
| Comprimento                       | 68,6 mm                                        |  |  |  |  |
| Largura                           | 53,4 mm                                        |  |  |  |  |
| Peso                              | 25 g                                           |  |  |  |  |
| Ē                                 | $(1)$ DDITIED 001/                             |  |  |  |  |

**Tabela 1:** *Dados do Arduíno UNO R3*

**Fonte:** (ARDUINO, 2016)

#### <span id="page-20-1"></span>**3.1.1 A Linguagem Do Arduíno**

No mundo de hoje as maquinas tomaram conta de nossas vidas, elas interagem conosco, realizam trabalhos, traz entretenimento, estão presentes em tudo que fazemos ou usamos no dia a dia. Para fazer todas essas tarefas as maquinas foram programadas para realizarem operações ou ideias para que essas sejam executadas foi criado a linguagem de programação, existem muitas delas disponíveis para instruir o computador a fazer as tarefas que necessitamos. Essa Linguagem de programação veio da necessidades de converter a linguagem humana que usamos para a linguagem entre homem e maquina, pois os computadores ainda não conseguem entender a linguagem natural que usamos no dia a dia, Segundo Chavier (2016).

O Arduíno além de ser um componente eletrônico de hardware livre ele também trabalha com uma das linguagens de programação mais utilizadas e estudadas, a linguagem C/C++, tal código escrito é possível converter para linguagem de máquina, para que isso funcione o Arduíno contém um compilador que serve para converter um programa para linguagem de máquina, essa ação é simplesmente conhecida como compilar dentro do IDE (Integrated Development Environment) que é um programa com ambiente de desenvolvimento para compilar e isso significa onde é feito todo trabalho escrito na linguagem de programação, nele é possível compilá-lo para enviar para o Arduíno. Esta afirmativa está em consonância com a citação de (SOUZA, 2013):

> O software para programação do Arduino é uma IDE que permite a criação de sketches para a placa Arduino. A linguagem de programação é modelada a partir da linguagem Wiring . Quando pressionado o botão upload da IDE, o código escrito é traduzido para a linguagem C e é transmitido para o compilador avr-gcc, que realiza a tradução dos comandos para uma linguagem que pode ser compreendida pelo microcontrolador.

#### <span id="page-21-1"></span>**3.1.2 Entradas E Saídas**

O componente eletrônico que é a placa do Arduíno UNO R3 contem pinos de entrada e saídas digitais, assim como pinos de entradas e saídas analógicas. Existem 14 pinos que podem ser usados como entrada ou saída digitais, eles operam com uma tensão de 5V, e uma corrente máxima de 40 mA. Os pinos 0 e 1 são para comunicação serial que são responsáveis pela comunicação USB com o computador. Já os pinos 2 e 3 tem uma função através do comando attachInterrupt() que podem ser configurados para gera uma interrupção externa. O Arduíno UNO R3 além da comunicação digital também tem a interface de comunicação analógica que na placa possui 6 entradas com os pinos A0 à A5, esses pinos deve ser lido pelos valores de tensão na faixa de 0V a 5V onde serão convertidos para valores entre 0 e 1023. Já os pinos de saída analógicas possuem características com funções especiais, como por exemplo os pinos PWM que são numerados na placa pelos números 3, 5, 6, 9, 10 e 11 e através da função analogWrite() saem 8 bits de informações, segundo (SOUZA, 2013). Segue a baixo figura [5](#page-21-0) que demostra os pinos das conexões e suas respectivas identificações.

<span id="page-21-2"></span><span id="page-21-0"></span>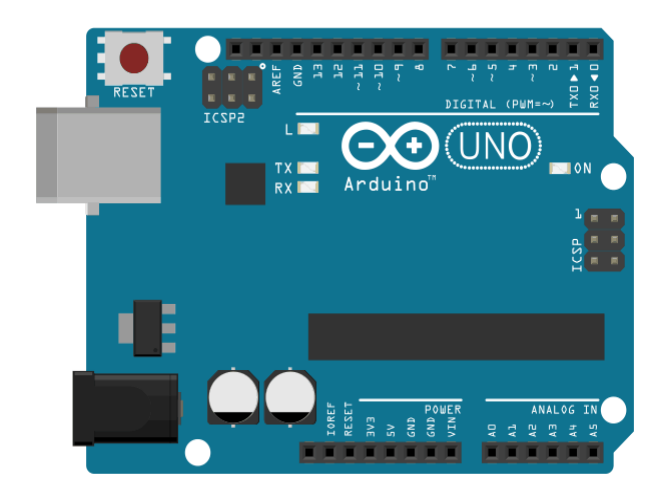

**Figura 5:** Imagem da placa Arduíno UNO **Fonte:** (SOUZA, 2013).

#### 3.1.2.1 Portas Digitais

As portas digitais trabalham com tensões que variam seu valor de 0V e 5V, a forma em que os valores são interpretados pela porta é com valores binários 0 e 1, isso significa que os componentes conectados a essas portas podem enviar ou receber dados. O Arduíno UNO R3 possui 14 pinos que são enumerados de 0 a 13 e podem ser configurados como entradas ou saídas digitais, dentre estes pinos existem 6 que trabalham com saída PWM (3,5,6,9,10,11) que serão abordados posteriormente. Os pinos digitais são destacados conforme mostrado na figura [6,](#page-22-0) segundo Souza (2013).

<span id="page-22-0"></span>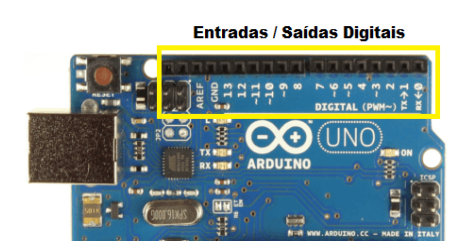

**Figura 6:** Entradas e Saídas Digitais da placa Arduíno UNO **Fonte:** (SOUZA, 2013).

#### <span id="page-22-1"></span>3.1.2.2 Portas Analógicas

Existem 6 portas analógicas que são nomeadas de A0 a A5, como mostrado na figura [7,](#page-23-0) essas portas são canais de conversão analógica para digital pois a comunicação digital só pode ter valores 0V ou 5V não podendo ter variação de valores entre 0V a 5V para leitura. Já as portas analógicas que são conhecidas como "Entradas Analógicas"elas podem receber os dados analógicos entre 0V a 5V que serão necessários para o microcontrolador do Arduíno ler esses dados em valores digitais, não em analógicos, então será realizada a conversão analógica para digital, pelo conversor analógico digital, ADC ou conversor A/D, afirmando Souza (2013).

> As entradas digitais só podem assumir dois estados, HIGH e LOW, ou seja, 0V ou 5V. Dessa forma só é possível ler apenas dois estados. Por exemplo, verificar se uma porta está aberta ou fechada, identificar se um botão está pressionado ou solto, etc. Com as entradas digitais você aplica em lógica discreta para controle de seus projetos, porém em muitas situações a variação das grandezas envolvidas acontece de forma analógica. Ou seja, variam continuamente em relação ao tempo e podem assumir infinitos valores dentro de uma faixa. Como exemplo a temperatura, pressão e umidade são grandezas que variam dessa forma. (SOUZA, 2013)

<span id="page-23-0"></span>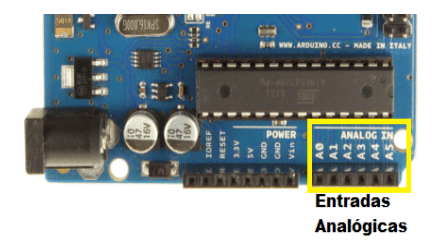

# **Figura 7:** Entradas Analógicas da placa Arduíno UNO **Fonte:** (SOUZA, 2013).

<span id="page-23-2"></span>3.1.2.3 Saídas PWM

Saídas PWM, do inglês Pulse Width Modulation, são indicados nos pinos pelo carácter '~' na frente de seus número na placa do Arduíno UNO como mostra a figura [8.](#page-23-1)

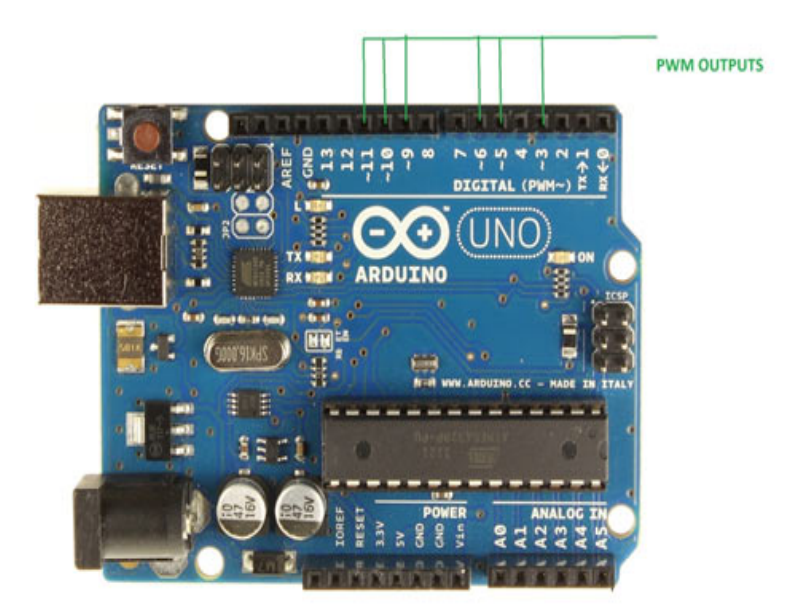

<span id="page-23-1"></span>**Figura 8:** Saídas PWM na placa Arduíno UNO **Fonte:** (RAJA, [s/d]).

A largura de pulso de Modulação, ou PWM, é uma técnica que obtem dados de resultados analógicos por meios digitais. O controle digital é usado para criar ondas quadradas, alternando entre desligado e ligado entre tensões de 0V e 5V. Quando estiver ligado em 5V a onda estará completa e 0V sem nenhum pulso de onda, conforme pode ser observado na figura [9.](#page-24-0) Segue a citação de Hirzel (2016):

> "O controle digital é usada para criar uma onda quadrada, um sinal alternado entre ligado e desligado. Este padrão on-off pode simular as tensões entre completa em (5 volts) e desliga (0 volts), alterando a porção do momento em que o sinal passa em relação ao tempo que o sinal passa fora. [...], as linhas verdes representam um período de tempo regular. Esta duração ou período é o inverso da frequência de PWM. Em outras

palavras, com frequência PWM do Arduino em cerca de 500Hz, as linhas verdes mediria 2 milissegundos cada. Uma chamada para analogWrite () é em uma escala de 0-255, de tal forma que analogWrite (255) solicita um duty cycle de 100%(sempre ligado), e analogWrite (127) é um duty cycle ciclo de 50% (em metade do tempo)".

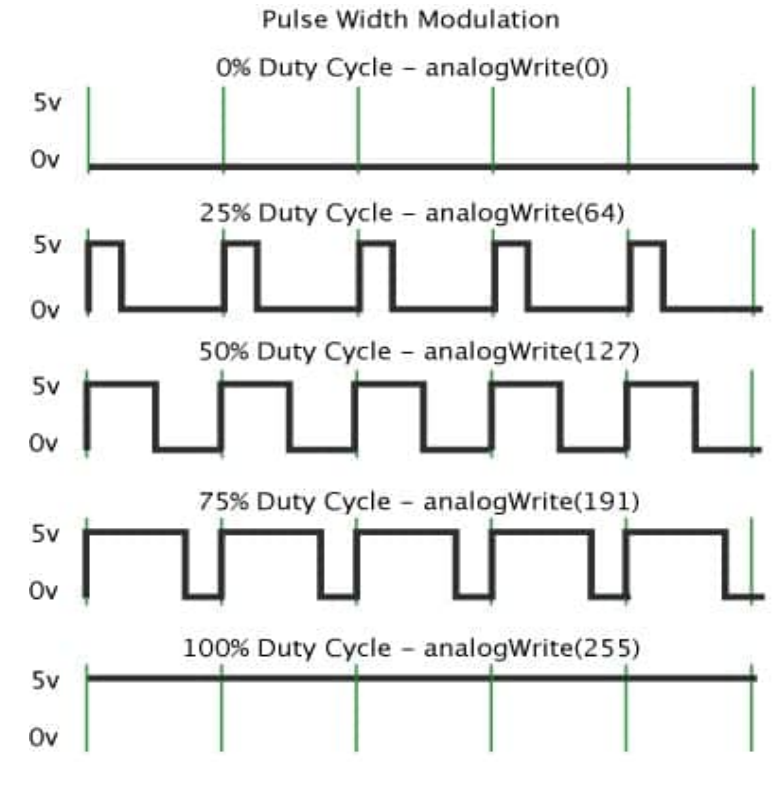

<span id="page-24-0"></span>**Figura 9:** Modulações PWM em Pulsos **Fonte:** (HIRZEL, [s/d]).

PWM poderá ter várias aplicações, como por exemplo:

- Controle de velocidade de motores;
- Variação da luminosidade de leds;
- Geração de sinais analógicos;
- Geração de sinais de áudio.

Calcular o valor médio da tensão de saída de um sinal PWM pode-se utilizar a seguinte equação:

$$
Vout = (dutycycle/100) * Vec
$$
\n(3.1)

Onde:

Vout = tensão de saída em V;

duty cycle = ciclo do trabalho ou seja valor do ciclo ativo do PWM em %;

<span id="page-24-1"></span>Vcc - tensão de alimentação em V.

#### **3.1.3 Módulo e Shield**

O Arduíno não se limita em sua placa microcontroladora encontram-se um grande numero de placas acessórias chamadas de "shields" que são mais usadas com varias funções disponíveis e segundo MONK (2013, p11.) afirma: "O sucesso do Arduíno é que ele não se limita a placas com microcontrolador. Há um número enorme de placas acessórias (denominadas shields). [...]. Essas placas são encaixadas diretamente por cima da placa do Arduíno."

Nos Módulos e shields é possível identificar a diferença só de visualizar no modo como é utilizado em um Arduíno. O shield acopla por cima do Arduíno e o módulo só utiliza os pinos do Arduíno para acionamento ou leitura de dados obtidos pelo módulo, explica Christian (2016).

<span id="page-25-1"></span>3.1.3.1 Módulo De Tensão

Módulo Sensor de Tensão (voltagem) 0V - 25V DC. Este módulo é baseado no princípio de tensão resistiva projeto divisor, o conector borne pode ler uma tensão de entrada 5 vezes maior Leitura analógica de tensões de entrada, o módulo de detecção de tensão não dever ter uma tensão de entrada maior do que 5V x 5 = 25V (Se estiver usando 3,3V , tensão de entrada não maior do que 3.3V x 5 = 16,5V). Arduino AVR chips têm 10-bit AD, de modo que este módulo simula uma resolução De 0,00489V (5V/1023), de modo que o módulo de detecção de tensão mínima de tensão de entrada é 0.00489V  $x 5 = 0.02445V$ 

<span id="page-25-0"></span>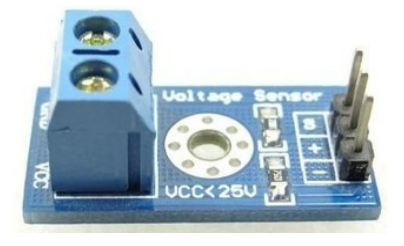

**Figura 10:** Sensor de Tensão **Fonte:** (ELETROGATE, 2016).

<span id="page-25-2"></span>Parâmetros: Faixa de tensão de entrada: DC0-25V Tensão faixa de detecção: DC0.02445 V-25V Tensão resolução analógica: 0,00489V Interface de saída: "+"conectado 5/3. 3V, -"Conectado GND "S"conectado Arduíno AD pinos DC interface de entrada: fio vermelho no terminal positivo como VCC, negativo como GND

#### 3.1.3.2 Shield Ethernet

Dentre os principais componentes do protótipo o Ethernet Shield W5100 - HR911105A é o responsável pela comunicação externa via internet usando a biblioteca Ethernet Library e SD Library, nele será programado o código que vai interagir com o Arduíno e fornecer acesso à rede IP nos protocolos TCP/IPV4. Conforme a figura [11](#page-26-0) é possível observar o Ethernet Shield acoplado no Arduíno UNO R3 desta maneira será possível o upload da sketche criada em uma IDE e transferida pelo computador na porta USB e após o upload será possível liga-ló em uma fonte externa de 12V e conectar o cabo UTP de CAT5 ou CAT6 utilizando dos conectores RJ45 para o acesso via internet.

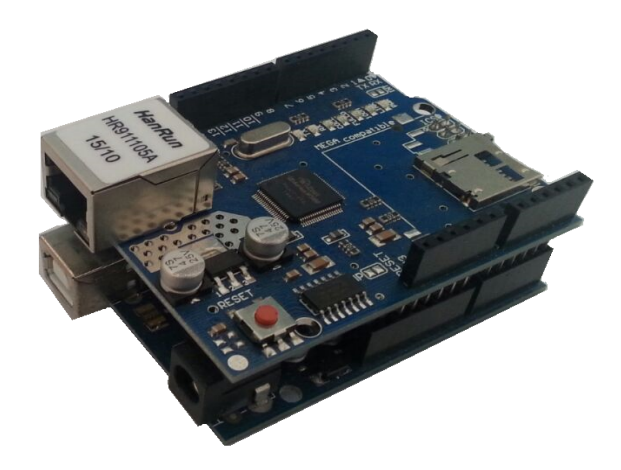

<span id="page-26-0"></span>**Figura 11:** Ethernet Shield Acoplado no Arduíno UNO R3 **Fonte:** Autor

### <span id="page-26-1"></span>**3.1.4 Comunicação Serial RX – TX**

A comunicação serial (UART) é o recurso que possibilita a comunicação entre o Arduíno e um computador ou entre algum dispositivo com entrada USB para realizar o upload do código para a placa. A placa Arduíno Uno possui um canal de comunicação que é responsável pela tradução do sinal. Esse canal está ligado ao pinos 0 (RX) e 1 (TX) conforme a figura [12,](#page-27-0) esses pinos podem interferir no upload do código do programa se estiver dispositivos conectados como shields ligados antes de fazer o upload segundo Souza (2014).

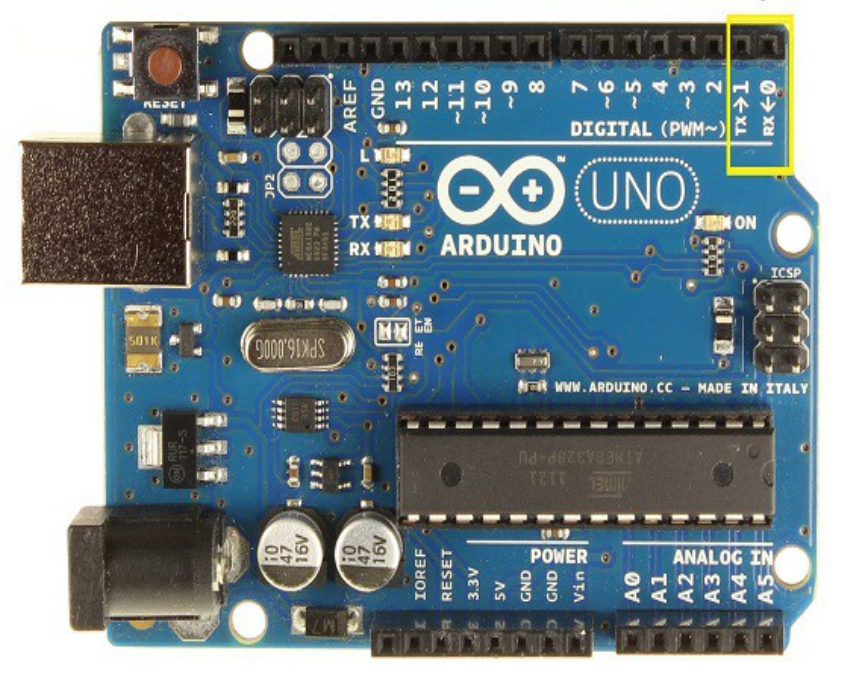

#### <span id="page-27-0"></span>**COMUNICAÇÃO SERIAL**

# **Figura 12:** Comunicação Serial e seus Pinos digitais **Fonte:** (SOUZA, 2014).

Como mostrado na figura [13](#page-28-0) é possível observar o terminal serial que é um ferramenta encontrada no IDE onde trás dois campos, um de inserir mensagem e outro de exibir os caracteres configurados para ser monitorados pela comunicação serial conectados em um computador através da porta USB. Segue a citação demonstrando o recurso do terminal serial de Souza (2014):

> Além do recurso de upload através da comunicações serial, a IDE trás um terminal serial que auxilia no recebimento e envio de dados para a placa sem a necessidade de recorrer a uma ferramenta externa. Para acessar essa ferramenta basta clicar no ícone Serial Monitor ou acessar o menu Tools> Serial Monitor [...]. A ferramenta é bem simples, contendo apenas alguns parâmetros de configuração, onde se pode definir a taxa de envio (baud rate). Possui dois campos, um onde pode ser inserido a mensagem a ser enviada e outro maior onde é exibido os caracteres enviados pela placa para o computador.

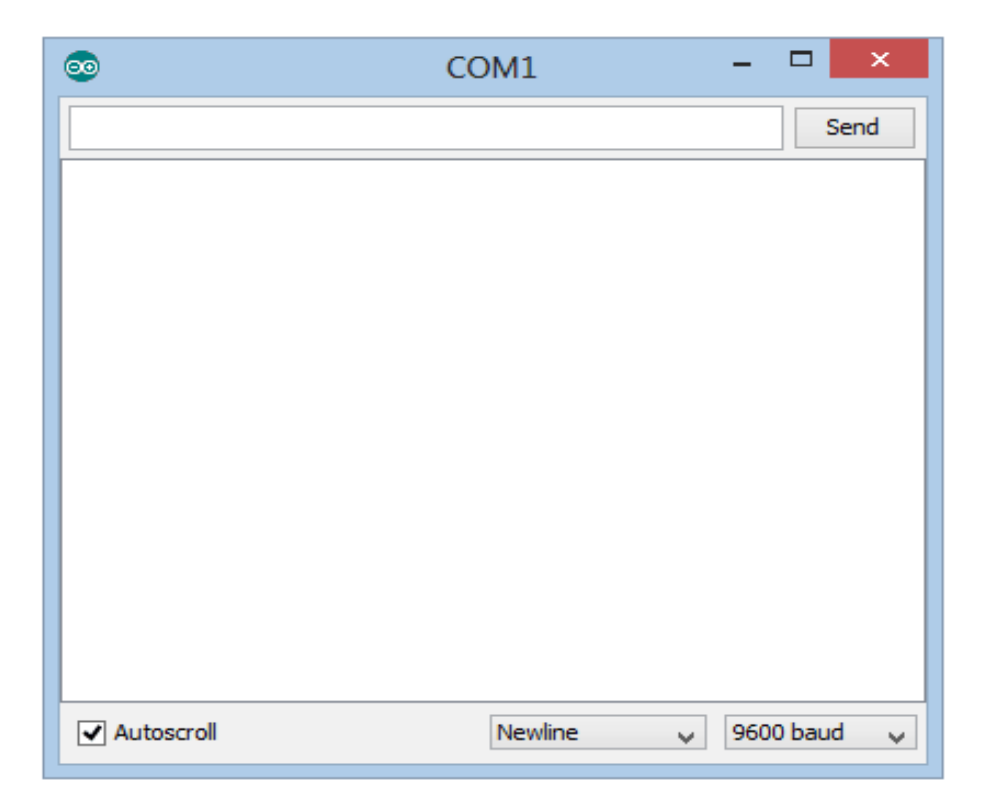

**Figura 13:** Terminal para comunicação serial do Arduíno **Fonte:** (SOUZA, 2014).

### <span id="page-28-1"></span>**3.1.5 Comunicação TCP**/**IP**

O TCP/IP (sigla para Transmission Control Protocol/Internet Protocol) é uma das formas mais utilizadas de comunicação entre computadores e este protocolo é a base para internet e para redes locais. Composto por conjunto de protocolos que são conhecidos com padrões de comunicação, estes protocolos são organizados por camadas e existem cinco delas segundo Alecrim (2016). Segue a relação organizada das camadas:

> <span id="page-28-0"></span>5 - Camada Aplicação: onde estão as aplicações (programas) que fazem uso da rede. Contém protocolos como HTTP (Hypertext Transfer Protocol), DNS (Domain Name System) e FTP (File transfer Protocol); 4 - Camada Transporte: onde estão os protocolos responsáveis pelo envio/recebimento de dados, como o TCP em si e o UDP (User Datagram Protocol); 3 - Camada Rede: onde há o estabelecimento da rede em si, com endereçamento dos dispositivos conectados e tarefas de roteamento, por exemplo. É nesta camada que se encontra o Internet Protocol; 2 - Camada Link: onde estão tecnologias de rede (como Ethernet e 802.11) e os drivers que permitem que os dispositivos conectados se comuniquem; 1 - Camada Física: onde estão os componentes físicos, como modems, cabos e conectores de rede. (ALECRIM, 2016).

A internet é conectada através deste protocolo de comunicação e cada camada tem uma função especifica, segundo Alecrim (2016) "cada protocolo tem uma função específica. O HTTP, por exemplo, faz a comunicação entre um computador cliente (como

o seu) e um servidor na internet para que você possa visualizar páginas de sites. Já o FTP especifica um padrão para transferências de arquivos de uma máquina para outra."

O endereço IP é uma das camadas do protocolo que se refere ao seu endereço onde esta localizado na internet e todos os provedores de acesso a internet tem que manter os seus registros dos clientes endereçados ao IP de uso na hora da conexão pois nele que vai ser identificado o usuário daquele IP no mundo. Os IP's são divididos em classes A, B, C, D e E, segundo Alecrim (2016), "Há conjuntos de endereços das classes A, B e C que são privados. Isto significa que eles não podem ser utilizados na internet, sendo reservados para aplicações locais. São, essencialmente, estes: - Classe A: 10.0.0.0 à 10.255.255.255; - Classe B: 172.16.0.0 à 172.31.255.255; - Classe C: 192.168.0.0 à 192.168.255.255.". Conforme pode ser observado os restantes dos IP's faltando das classes A, B e C são destinados a serviços como IP para o usuário de internet de um provedor. O total de faixa por IP são: classe A: 0.0.0.0 até 127.255.255.255, classe B: 128.0.0.0 até 191.255.255.255, classe C: 192.0.0.0 até 223.255.255.255. As classes D e E existem por motivos especiais, a primeira é utilizada para propagação de pacotes especiais para comunicação entre os computadores e a segunda é reservada para aplicações futuras ou experimentais afirma Alecrim (2016).

Existem dois tipos de distribuição pelo IP o estático que é comumente descrito como IP fixo sem alteração e o dinâmico a qual todas as vezes que o equipamentos eletrônico esta conectado a rede de internet é desligado, quando ligado novamente obtêm outro endereço de IP. No protótipo vai ser utilizado o IP estático pela necessidade de estar sempre monitorando o endereço IP que será atribuído ao equipamento através da disponibilidade das classes de IP's disponíveis no provedor Signet.

Monitorar o Arduíno pela web exige estudos de linguagens de programação web que serão desenvolvidas para a conexão do Arduíno segundo MARCHESAN (2012, P26.) descreve: "As linguagens de programação Web são utilizadas para desenvolver sistemas que serão acessados através de uma rede, podendo ser acesso local (intranet) ou acesso remoto (extranet, Internet)".

### <span id="page-30-1"></span>**4 SOFTWARES**

#### <span id="page-30-2"></span>4.1 IDE

O Arduíno possui um software gratuito o IDE que permite a criação de sketches que é um esboço de programação para a placa Arduíno. Neste esboço o código é escrito e modelado a partir da linguagem Wiring que quando utilizado o botão da IDE upload o código escrito é traduzido para a linguagem C e é transmitido para o compilador avr-gcc, nele será traduzidos todos os códigos escrito para uma linguagem que será compreendida pelo microcontrolador ATmega conforme Souza (2013). Será possível observar o IDE na figura [14](#page-30-0) que demostra uma criação de uma sketch.

<span id="page-30-0"></span>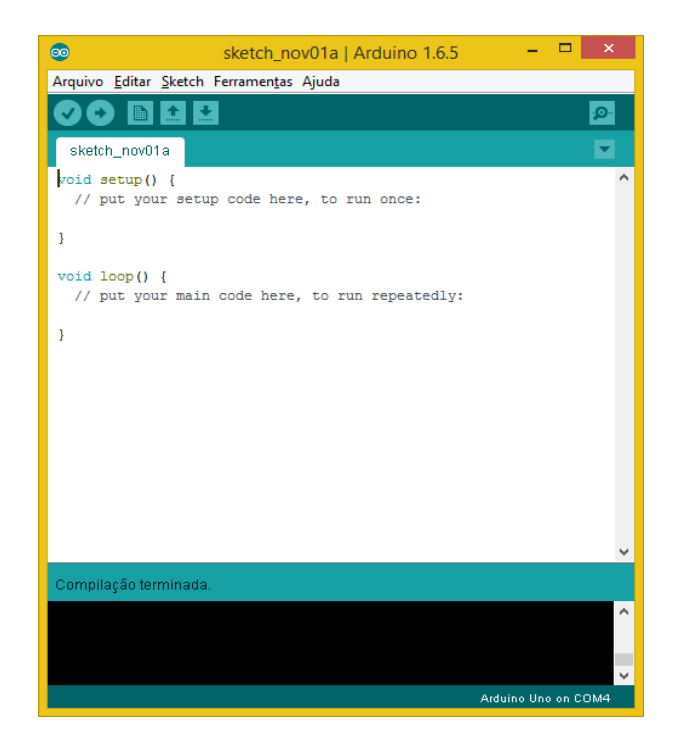

**Figura 14:** IDE do Ardúino **Fonte:** Dados do Autor

As epatas de programação do Arduíno pode ser dividido da seguinte maneira segundo Souza (2013):

- 1. Conexão da placa a uma porta USB do computador;
- 2. Desenvolvimento de um sketch com comandos para a placa;
- 3. Upload do sketch para a placa, utilizando a comunicação USB.
- 4. Aguardar a reinicialização, após ocorrerá à execução do sketch criado.

Após o upload realizado do computador para o Arduíno, ele não precisara ficar conectado via cabo USB. Para executar o sketch criado que já se encontra no Arduíno será necessário somente a ligação de um fonte de energia de 12V.

#### <span id="page-31-0"></span>4.2 MIKROTIK

Na atualidade a empresa Mikrotik é uma das marcas mais utilizadas em roteadores profissionais, na empresa Signet foi possível observar que em todos seus pontos de distribuição de clientes existem um aparelho Mikrotik no local. Esse aparelho é conhecido com RouterBOARD ou mais comumente pronunciado como "RB"dentro desta RB contém um software chamado Mikrotik RouterOS que traz configurações de roteamento, firewall, gerenciamento de largura de banda e muito outras ferramentas de redes. Como este software precisa de um utilitário para abri-lo, a empresa Mikrotik fornece esse utilitário chamado Winbox que demonstra as configurações de modo gráfico para o software Mikrotik RouterOS. Segue as informações sobre a empresa segundo MIKROTIK (15 de Novembro de 2016):

> MikroTik é uma empresa letã que foi fundada em 1996 para desenvolver routers e sistemas Wireless ISP. MikroTik agora fornece sistemas ISP sem fio para conectividade com a Internet na maioria dos países ao redor do mundo. A nossa experiência na utilização de indústria de hardware de PC padrão e sistemas de roteamento completas permitiu-nos em 1997 para criar o sistema de software RouterOS que fornece extensa estabilidade, controles e flexibilidade para todos os tipos de interfaces de dados e roteamento. Em 2002, decidimos fazer o nosso próprio hardware, ea marca RouterBOARD nasceu. Nós temos revendedores em muitas partes do mundo, e os clientes em, provavelmente, todos os países do planeta. Nossa empresa está localizada em Riga , capital da Letónia .

#### <span id="page-31-1"></span>4.3 THE DUDE

O The dude é um dos principais programas utilizados por provedores de acesso a internet, ele traz ferramentas essenciais para monitoramento de seus equipamentos, como detecção de ativo ou inativo o equipamento através pelo ping. Segundo MIKROTIK (2016) "O The Dude [...]. vai verificar automaticamente todos os dispositivos dentro de sub-redes especificadas, desenhar layout de um mapa de suas redes, controlar os serviços de seus dispositivos e alertá-lo em caso algum serviço tem problemas."

Suas principais características segundo o site do fabricante Mikrotik (2016):

- \* Descoberta de rede Auto e layout;
- \* Descobre qualquer tipo ou marca de dispositivo;
- \* Dispositivos, monitoramento de links, e notificações;

\* Inclui ícones SVG para dispositivos, e suporta ícones personalizados e backgrounds;

- \* Fácil instalação e uso;
- \* Permite desenhar seus próprios mapas e adicionar dispositivos personalizados;
- \* Suporta SNMP, ICMP, DNS e monitoramento TCP para dispositivos que suportam;
- \* Individual monitoramento de uso Link e gráficos;
- \* Acesso direto a ferramentas de controle remoto para gerenciamento de dispositivos;
- \* Suporta servidor Cara remoto e cliente local;
- \* É executado em ambiente Wine Linux, MacOS Darwine e Windows.

Através do programa The Dude utilizado pela empresa com nome Signet e de razão social de R. A. GUIMARÃES TECNOLOGIA EPP, eles monitoram todos seus equipamentos via The Dude, como podemos observar uma localidade demonstrada na figura [15.](#page-32-0)

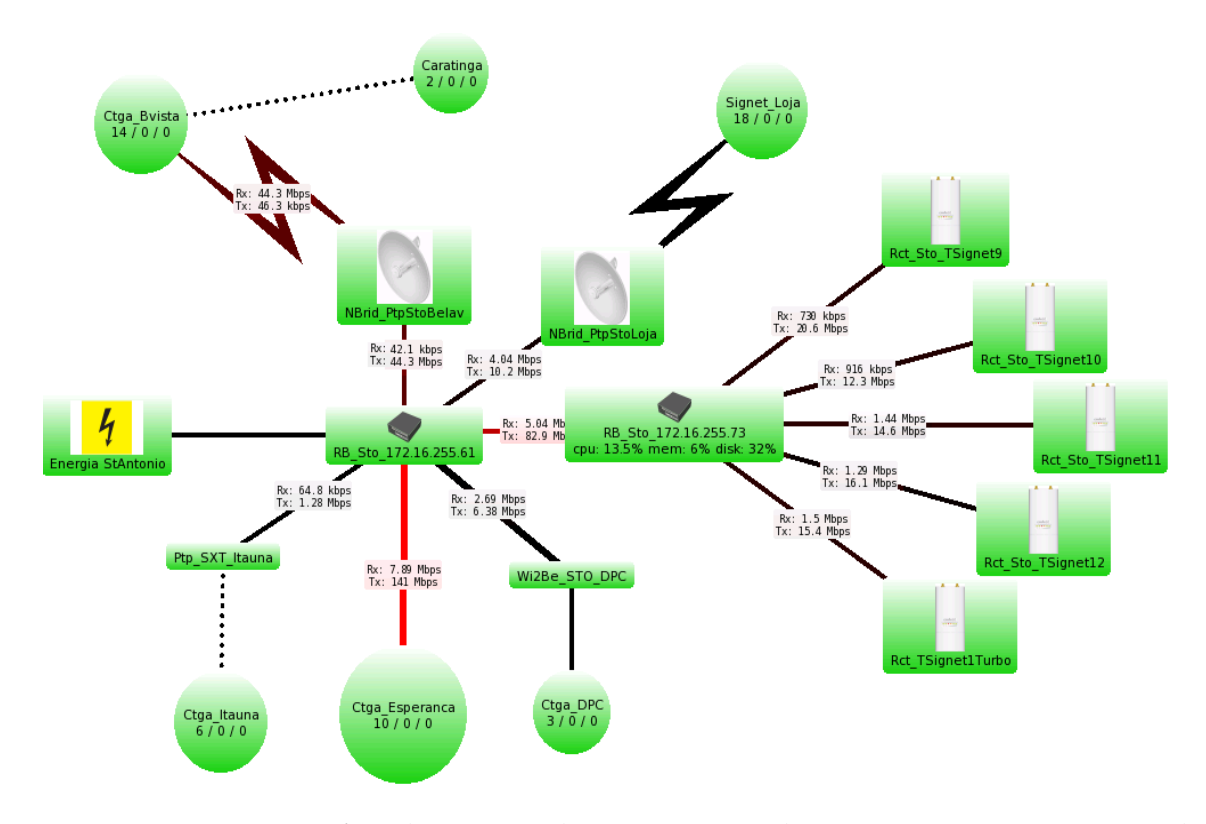

**Figura 15:** Mapa Específico de um Local em Caratinga dos Equipamentos Monitorados pelo The Dude

#### <span id="page-32-0"></span>**Fonte:** Dados do Autor

Conforme o tipo do trabalho realizado pelo programa The Dude, deverá ser realizado no protótipo a comunicação via IP e porta 80, com estas comunicações será possível através do programa The Dude o monitoramento por ping para identificar se o equipamento está funcionando normalmente e se houver alguma parada no roteador que é alimentado diretamente na rede elétrica sem passar pelo banco de baterias será possível acessar o protótipo via Web para verificação dos níveis de tensão do banco de baterias do local remoto.

#### <span id="page-34-1"></span>**5 PROCEDIMENTOS METODOLÓGICOS**

#### <span id="page-34-2"></span>5.1 PROTÓTIPO

O protótipo foi desenvolvido a partir de uma necessidade diária de muitas empresas que utilizam banco de baterias em locais remotos e não têm nenhum dispositivo capaz de realizar a verificação de seus níveis de carga, essas informações ajudam na manutenção quando há falta de energia elétrica no local. O protótipo obteve um custo do total de R\$ 118,47 dos componentes eletrônicos e seus acessórios, segue a tabela [2](#page-34-0) de preços do protótipo.

<span id="page-34-0"></span>

| Custo                          |            |  |  |  |  |
|--------------------------------|------------|--|--|--|--|
| do Protótipo                   |            |  |  |  |  |
| Materiais                      | Valor      |  |  |  |  |
| Arduino UNo R3                 | R\$49,90   |  |  |  |  |
| Ethernet Shield W5100          | R\$ 50,92  |  |  |  |  |
| Módulo Sensor de Tensão 0-25V  | R\$ 12,90  |  |  |  |  |
| Cabo Wire Jumper 20cm 5 Pçs    | R\$ 1,25   |  |  |  |  |
| Fêmea-macho Protoboard Arduino |            |  |  |  |  |
| Fita Adesiva Dupla Face 3m -   | R\$ 3,50   |  |  |  |  |
| $90cm \times 11mm$             |            |  |  |  |  |
| Total                          | R\$ 118,47 |  |  |  |  |

**Tabela 2:** *Tabela de Preços do Protótipo*

#### <span id="page-34-3"></span>**5.1.1 Verificação, Ajuste e Regulagem**

Foram utilizados dois aparelhos que realizam leituras de tensão contínua, eles foram o Digital Clamp Meter (Alicate Amperímetro Digital) modelo ET-3367 da marca Minipa e por ultimo o Digital Clamp Meter (Alicate Amperímetro Digital) modelo ET-3200 também da marca Minipa. Com os dois instrumentos de medições de tensão elétrica contínua, foi possível perceber diferenças nas medições dos dois aparelhos, o primeiro teste foi realizado em uma bateria de 7A de chumbo da marca SMS, foi possível perceber a diferença de medições de tensão e resistência ôhmica, com isso o modelo ET-3367 demonstrou valores mais apurados na verificação da resistência ôhmica do sensor de tensão continua do protótipo pois quando utilizados as medições do modelo ET-3200 que foram 7.4K Ω para o resistor positivo e negativo 29.9k Ω. com esses resultados a medições de tensão sempre ficaram acima do protótipo comparado aos dois aparelhos de leituras de tensão contínua, então foi medido novos valores nos resistores com o modelo ET-3367 e obteve os seguintes resultados, para o resistor positivo foi encontrado o valor de 7.49kΩ e o resistor do lado negativo 29.92K Ω , com esses valores novos a precisão das medições com o protótipo foram claramente aumentadas e passando a ficar entre os valores medidos dos dois alicate amperímetro. Todos esses valores dos resistores foram utilizados na programação do Arduíno para realizar a calibração das medições de tensão contínua do protótipo.

# <span id="page-35-1"></span>**5.1.2 Utilização do Protótipo de Medição Via Web de Banco de Baterias Remotos de Energia em Campo**

Após os testes foi preparado a utilização do protótipo na empresa Signet em um dos locais autorizados e indicados para pratica e utilização. Para a realização do teste foi preciso realizar as configurações no Arduíno de acordo com as configurações da RouterBOARD utilizado no local que se encontra na Rua Militar, 187 no Bairro Santo Antônio em Caratinga Minas Gerais. Chegando no armário de distribuição da rede de internet da empresa foi preciso identificar se o equipamento havia entrada ethernet disponível como mostrado na figura [16.](#page-35-0)

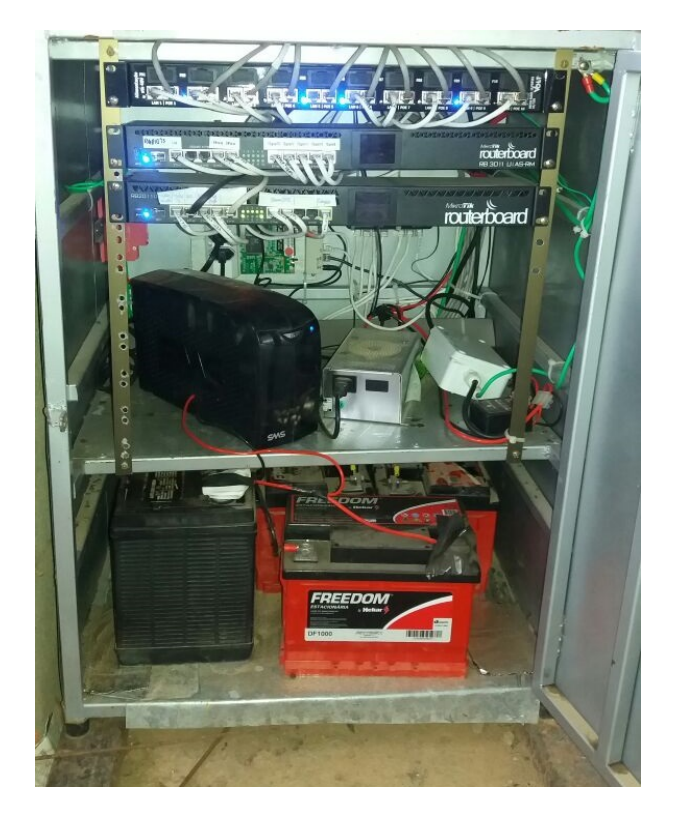

**Figura 16:** Armário de distribuição da rede de internet da empresa Signet do bairro Santo Antônio

<span id="page-35-0"></span>**Fonte:** Dados do Autor

Durante a verificação do armário de distribuição da rede de internet como demonstrado na figura [16](#page-35-0) havia duas portas ethernet na RouterBoard "RB"2011UiAs de distribuição dos clientes que é localizada na parte superior de baixo do patch painel que liga os equipamento de rede via cabo UTP.

Escolhido a RB2011UiAs da chegada do link de internet da localidade para realizar a ligação do protótipo, então foi selecionada a porta 9 por estar diretamente ao lado da porta 10 que recebe informação de um roteador que serve como monitoramento de energia, através do serviço de Ping, quando à falta de energia elétrica ele desliga e com isso o Ping para, e o programa The Dude informa que o roteador está desligado e por fim identificando a falta de energia elétrica no local.

Após a escolha da porta ethernet foi preciso acessar o The Dude e através dele foi possível acessar via WinBox o software da RB2011UiAs da chegada do link de internet e realizar a configuração de rede como demonstrado na figura [17.](#page-36-0) Durante o processo é possível observar as classes de IP's utilizadas na localidade e definir um endereço IP para o protótipo.

Nas configurações do software foi adicionado em Address List o endereço IP 10.1.61.5/30 que ele será o gateway de comunicação do protótipo, a rede Network ficou com o IP 10.1.61.4 pois sua máscara de rede /30 corresponde a máscara 255.255.255.252 que significa que pode utilizar 4 endereço IP's, então um IP fica para rede que é o 10.1.61.4, o segundo IP 10.1.61.5 que é a RB2011UiAS e por ultimo o protótipo fica com o endereço IP 10.1.61.6 que será adicionado na programação.

|                                    | admin@172.16.255.61 (radio61sto) - WinBox v6.28 on RB2011UiAS (mipsbe)             |                                        |                                   |                                                                              |                      |                                            |                             |                          | $\Box$ D $\Box$                                                                                           |
|------------------------------------|------------------------------------------------------------------------------------|----------------------------------------|-----------------------------------|------------------------------------------------------------------------------|----------------------|--------------------------------------------|-----------------------------|--------------------------|----------------------------------------------------------------------------------------------------|
| $  \circ     \circ  $<br>Safe Mode |                                                                                    |                                        |                                   |                                                                              |                      |                                            |                             |                          | Uptime: 76d 22:13:53 Time: 22:31:19 CPU: 56% V Hide Passwords   4                                         |
| <b>All</b> Quick Set               | Interface List                                                                     |                                        |                                   |                                                                              |                      |                                            |                             | $\Box x$                 |                                                                                                    |
| <b>T</b> CAPsMAN                   | Interface Ethernet EdP Tunnel IP Tunnel GRE Tunnel VLAN VRRP Bonding LTE           |                                        |                                   |                                                                              |                      |                                            |                             |                          |                                                                                                    |
| <b>The Interfaces</b>              | $+ -$<br>$\blacksquare$<br>$\vert x \vert$<br>$\blacktriangledown$                 | $\sqrt{}$                              |                                   |                                                                              |                      |                                            | Find                        |                          |                                                                                                    |
| 1 Wireless                         |                                                                                    |                                        |                                   |                                                                              |                      |                                            |                             |                          |                                                                                                    |
| <b>Sig Bridge</b>                  | Name<br>◆ ether1-radio73<br>R                                                      | $\triangle$ Type<br>Ethernet           | L2 MTU Tx<br>1598                 | <b>Rx</b><br>80.6 Mbps                                                       | 6.2 Mbps             | Tx Packet [p/s]<br>Rx Packet (p/s)<br>8198 | 5 0 6 1                     | $\overline{\phantom{a}}$ |                                                                                                    |
|                                    | R<br>≮l≯ether2-esperanca                                                           | Ethernet                               | 1598                              | 8.7 Mbps                                                                     | 126.9 Mbps           | 5458                                       | 13 870                      |                          |                                                                                                    |
| <b>E</b> PPP                       | R<br>◆ ether3-belavista                                                            | Ethernet                               | 1598                              | 37.6 Mbps                                                                    | 22.6 kbps            | 4 2 0 8                                    | 27                          |                          |                                                                                                    |
| Switch                             | R<br>◆ ether4-signet loja                                                          | Ethernet                               | 1598                              | 7.6 Mbps                                                                     | 3.5 Mbps             | 1608                                       | 739                         |                          |                                                                                                    |
| <sup>D</sup> G Mesh                | B.                                                                                 | Ethernet                               | 1598                              | 3.1 Mbps                                                                     | 2.7 Mbps             | 770                                        | 643                         |                          |                                                                                                    |
| 255 IP                             | R<br>** ether6-itauna                                                              | Ethernet                               | 1598                              | 1639.8 kbps                                                                  | 117.9 kbps           | 159                                        | 124                         |                          |                                                                                                    |
|                                    | **ether7<br>◆ ether8                                                               | Ethernet<br>Ethernet                   | 1598<br>1598                      | 0 bps<br>0 bps                                                               | 0 bps<br>0 bps       | 0<br>$\mathbf{0}$                          | $\theta$<br>$\theta$        |                          |                                                                                                    |
| VE IPv6                            | ≮≯ether9-Protótipo                                                                 | Ethernet                               | 1598                              | 1920 bps                                                                     | 1264 bps             | $\overline{3}$                             | $\overline{2}$              |                          |                                                                                                    |
| <b><i>Q</i></b> MPLS               | ◆ ether10-energia<br>B.                                                            | Ethernet                               | 1598                              | 0 bos                                                                        | 0 bos                | $\overline{0}$                             | $\mathbf{0}$                |                          |                                                                                                    |
| 2 OpenFlow                         | <b>44 lobridge</b><br>R.                                                           | Bridge                                 | 65535                             | 0 bos                                                                        | 0 bos                | $\overline{0}$                             | $\overline{0}$              |                          |                                                                                                    |
| <b>B</b> Routing                   | 44 lobridge v6<br>R.                                                               | Bridge                                 | 65535                             | 0 bos                                                                        | 0 bos                | $\mathbf{0}$                               | $\sqrt{ }$                  |                          |                                                                                                    |
|                                    | «>sfp1                                                                             | Ethernet                               | 1598                              | 0 bps                                                                        | 0 bps                | 0                                          | $\theta$                    |                          |                                                                                                    |
| @ System                           |                                                                                    |                                        | $\boxed{\square   \times}$        |                                                                              |                      |                                            |                             |                          |                                                                                                    |
| Q Queues                           | Address List                                                                       |                                        |                                   | <b>ISPF</b>                                                                  |                      |                                            |                             |                          | $\boxed{\square   \times}$                                                                                |
| $\Box$ Files                       | $\boldsymbol{\mathsf{x}}$<br>٠<br>$\blacktriangledown$<br>$\overline{\phantom{a}}$ | $\blacksquare$<br>$\sqrt{7}$           | Find                              | Instances                                                                    |                      |                                            |                             |                          | Networks Areas Area Ranges Virtual Links Neighbors NBMA Neighbors Sham Links LSA Routes AS Border Routers |
| $\Box$ Log                         | Address                                                                            | Network<br>$\nabla$ Interface          |                                   | $\overline{\phantom{0}}$<br>٠<br>$\boldsymbol{\mathsf{x}}$<br>$\bullet$<br>- | $\sqrt{ }$<br>$\Box$ |                                            | OSPF Network <10.1.61.4/30> |                          | $\Box$ x<br>Find                                                                                          |
| <b>A</b> Radius                    | $+$ 172.16.255.61<br>$+210.1.61.5/30$                                              | 172.16.255.61<br>lobridge<br>10.1.61.4 | ether9-Protótipo                  | Network                                                                      | Area                 |                                            | Network: 10.1.61.4/30       | <b>OK</b>                | $\overline{\phantom{0}}$                                                                                  |
| <b>X</b> Tools                     | 令10.1.61.1/30                                                                      | 10.1.61.0                              | ether10-energia                   | \$10.1.0.40/30                                                               | backbone             |                                            |                             |                          |                                                                                                    |
|                                    | $\mathbb{CP}$ PTP                                                                  |                                        |                                   | 10.1.0.60/30                                                                 | backbone             |                                            | Area: backbone              | न<br>Cancel              |                                                                                                    |
| New Terminal                       | $+ 10.1.8.253/30$                                                                  | 10.1.8.252<br>ether7                   |                                   | 10.1.0.64/29                                                                 | backbone             |                                            |                             | Apply                    |                                                                                                    |
| <b>D</b> LCD                       | ::: WI2BE - dpc                                                                    |                                        |                                   | € 10.1.4.8/29                                                                | backbone             |                                            |                             |                          |                                                                                                    |
| MetaROUTER                         | <b></b> 10.1.8.9/29                                                                | 10.1.8.8                               | ether5-dpc-wi2be                  | 10.1.4.128/29<br>\$10.1.5.0/30                                               | backbone<br>area73   |                                            |                             | Disable                  |                                                                                                    |
| <b>Partition</b>                   | ::: Ip enlace /30 dpc<br>$+10.1.81/30$                                             | 10.1.8.0                               | ether5-doc-wi2be                  | € 10.1.8.0/30                                                                | backbone             |                                            |                             |                          |                                                                                                    |
|                                    | $+10.1.5.1/30$                                                                     | 10.1.5.0                               | ether1-radio73                    | \$10.1.8.8/29                                                                | backbone             |                                            |                             | Comment                  |                                                                                                    |
| Make Supout rif                    | ::: ptp para loja signet, com nanobridge                                           |                                        |                                   | 10.1.61.0/30                                                                 | backbone             |                                            |                             | Copy                     |                                                                                                    |
| Manual                             | $+ 10.1.4.132/29$                                                                  | 10.1.4.128                             | ether4-signet loja                | € 10.1.61.4/30                                                               | backbone             |                                            |                             |                          |                                                                                                    |
| <b>B</b> Exit                      | ptp para signet - reserva com nano loco                                            |                                        |                                   | 138.121.52.0/22                                                              | backbone             |                                            |                             | Remove                   |                                                                                                    |
|                                    | +10.1.4.9/29                                                                       | 10.1.4.8                               | ether4-signet loja                | 172.16.255.61                                                                | backbone             | enabled                                    |                             |                          |                                                                                                    |
|                                    | $+$ 10.1.0.253/30<br>$+ 10.1.0.65/29$                                              | 10.1.0.252<br>10.1.0.64                | ether6-itauna<br>ether3-belavista |                                                                              |                      |                                            |                             |                          |                                                                                                    |
|                                    | $+10.1.0.61/30$                                                                    | 10.1.0.60                              | ether2-esperanca                  |                                                                              |                      |                                            |                             |                          |                                                                                                    |
|                                    | $+ 10.1.0.42/30$                                                                   | 10.1.0.40                              | ether6-itauna                     |                                                                              |                      |                                            |                             |                          |                                                                                                    |
|                                    |                                                                                    |                                        |                                   | 12 items (1 selected)                                                        |                      |                                            |                             |                          |                                                                                                    |
|                                    |                                                                                    |                                        |                                   |                                                                              |                      |                                            |                             |                          |                                                                                                    |
|                                    |                                                                                    |                                        |                                   |                                                                              |                      |                                            |                             |                          |                                                                                                    |
| RouterOS WinBox                    |                                                                                    |                                        |                                   |                                                                              |                      |                                            |                             |                          |                                                                                                    |
|                                    | 13 items (1 selected)                                                              |                                        |                                   |                                                                              |                      |                                            |                             |                          |                                                                                                    |

<span id="page-36-0"></span>**Figura 17:** Mikrotik Configurações da RB2011UiAS do Bairro Santo Antônio **Fonte:** Dados do Autor

O IP utilizado no protótipo é 10.1.61.6 da classe A com a máscara de rede de 255.255.255.252 ou simplesmente /30 e seu gateway de 10.1.61.5 que é a RB2011UiAS, segue a tabela [3](#page-37-1) das configuração do endereçamento de rede utilizado no protótipo.

| Configurações de Rede do Protótipo |                     |  |  |  |
|------------------------------------|---------------------|--|--|--|
| <b>IP</b>                          | 10.1.61.6           |  |  |  |
| Mascara de Rede                    | 255.255.255.252 /30 |  |  |  |
| Gateway                            | 10.1.61.5           |  |  |  |

<span id="page-37-1"></span>**Tabela 3:** *Tabela de Configurações de Endereçamento de Rede do Protótipo*

Com as configuração de rede adicionada no protótipo é feita a ligação do cabo UTP da RB2011UiAS porta ethernet 9 com a porta ethernet do protótipo. Feito a comunicação de rede é ligado os dois cabos de medição nas polaridades positiva e negativa do banco de baterias entre o nobreak como mostra a figura [18.](#page-37-0)

<span id="page-37-0"></span>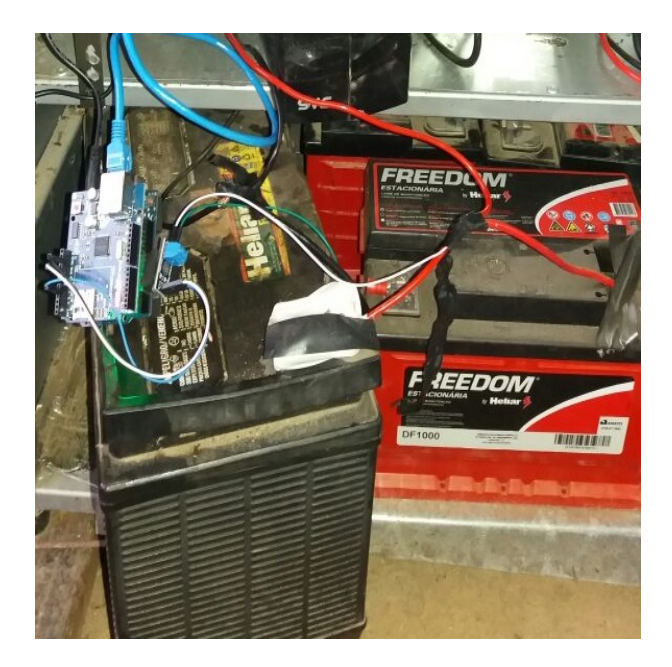

**Figura 18:** Ligação do protótipo no banco de baterias **Fonte:** Dados do Autor

Após a definição da comunicação IP na rede da Signet e a ligação no banco de baterias, deverá ser feita a integração com o sistema de monitoramento de rede The Dude. Ao abrir o sistema de monitoramento de rede na localidade onde está instalado o protótipo será preciso adicionar um novo dispositivo e configurar as características do protótipo como endereço IP e tipo como demonstrado na figura [19.](#page-38-0)

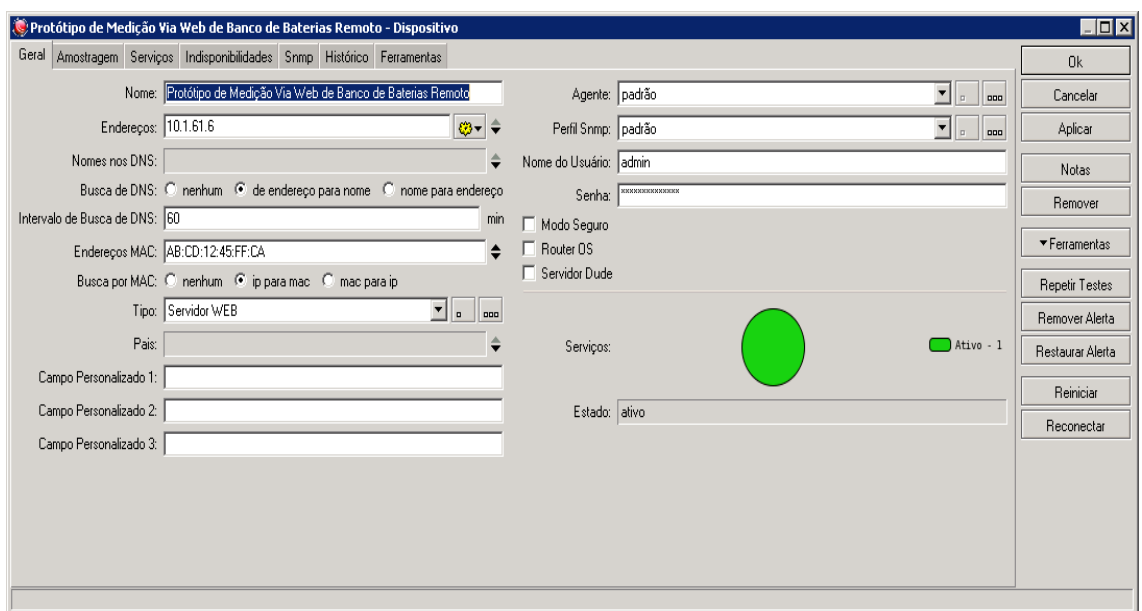

<span id="page-38-0"></span>**Figura 19:** Configuração do dispositivo no The Dude **Fonte:** Dados do Autor

Após as configurações gerais é preciso adicionar um serviço caso o protótipo pare de funcionar o The Dude ira notificar o ocorrido, então na aba serviços é adicionado o tipo do serviço que será notificado, nela adicionamos o tipo do testador de ping pois quando existir perda de pacotes no protótipo ele não estará funcionando, na figura [21](#page-39-0) mostra o serviço ativo e funcionando.

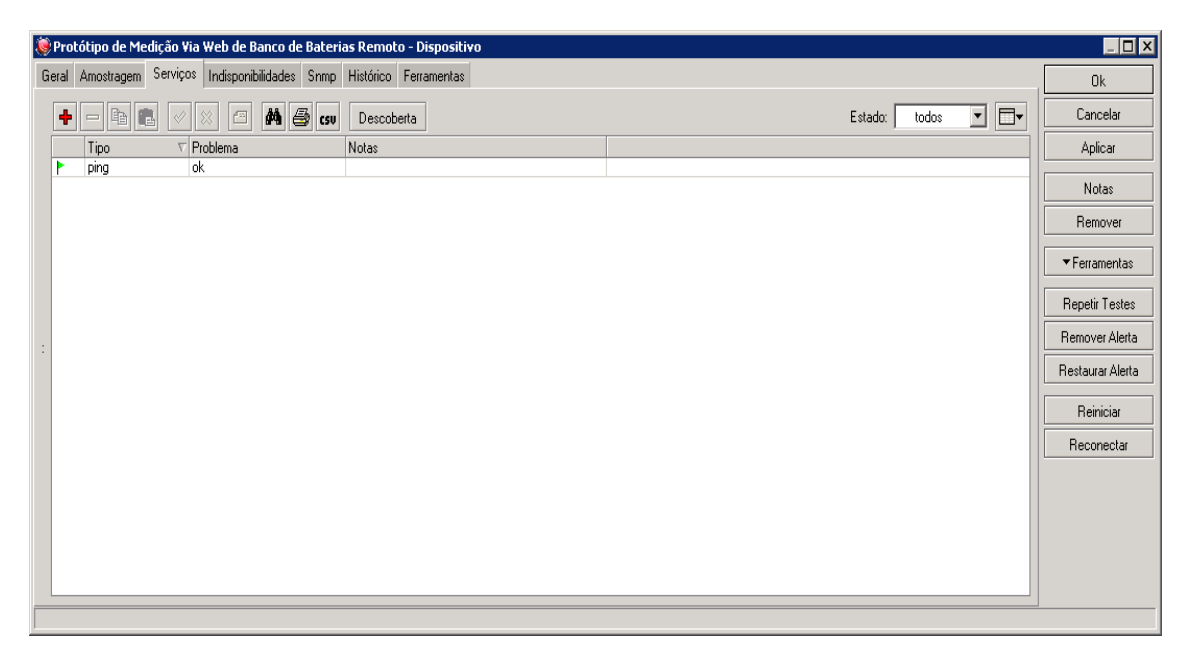

**Figura 20:** Configuração do serviço de ping no The Dude **Fonte:** Dados do Autor

<span id="page-38-1"></span>O The Dude demonstrar o novo dispositivo na rede e se sua comunicação está funcionando, e por ultimo é necessário configurar a conexão entre o novo dispositivo ao

equipamento que o controla e o tipo de comunicação que está sendo realizado no enlace entre os dois. Quando feito o enlace entre os dispositivos na rede o mapa da configuração da localidade com o novo dispositivo está acabada e funcionando conforme a figura [21](#page-39-0) demonstra.

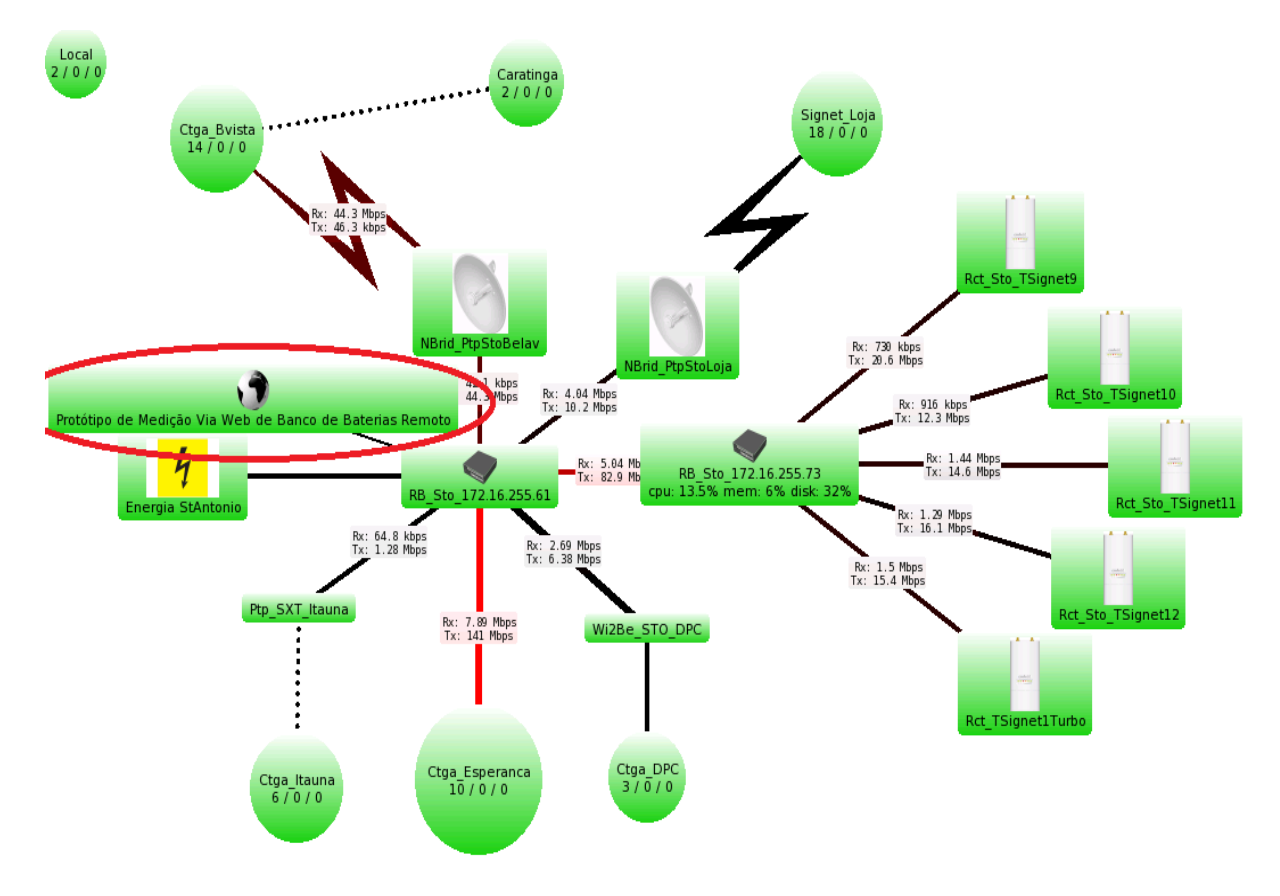

<span id="page-39-0"></span>**Figura 21:** Camada de enlace da localidade escolhida no The Dude **Fonte:** Dados do Autor

Agora é possível visualizar de qualquer navegador estando dentro da rede da empresa Signet o protótipo pelo IP 10.1.61.6 que foi utilizado a porta 80 que é padrão para HTTP. No protótipo é possível que no local instalado o banco de baterias encontram-se em "Standby Use"ou simplesmente uso em espera que significa que o banco de baterias só é usado como uma fonte de reserva de energia, principalmente quando há uma queda súbita de energia ou um corte de energia ocorrer. A faixa de tensão normalmente descrita em baterias quando estão em standby use é de 13.5V a 13.8V. Como demonstra na figura [22](#page-40-0) o nobreak da empresa esta com a tensão em 13.51V alimentando o banco de baterias. Se houver a queda de energia o banco de baterias vai ser acionado e imediatamente a tensão vai se aproximar de 13.03V que representa a bateria cheia ou 100% da carga.

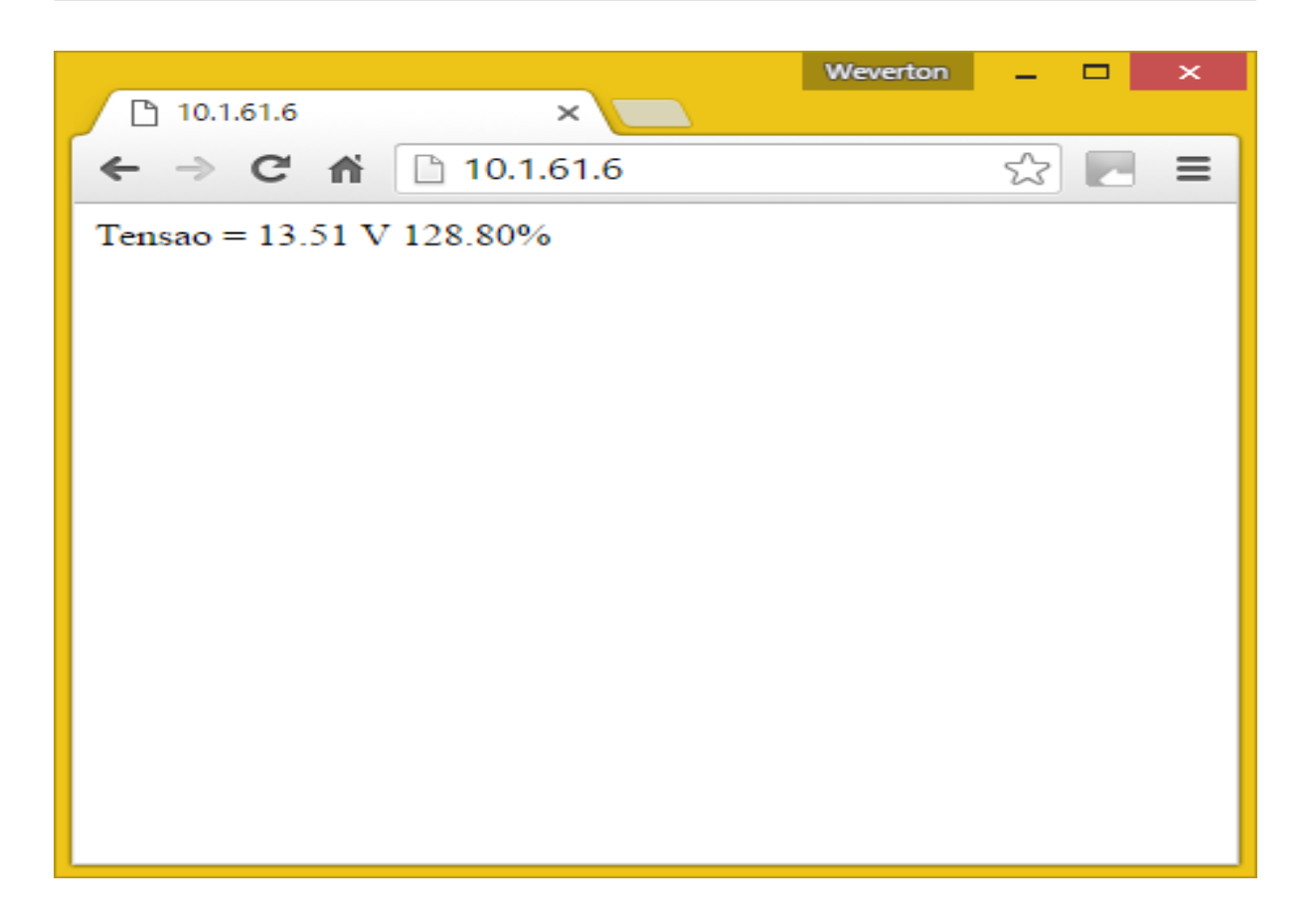

**Figura 22:** Visualizando o dados coletados pelo Protótipo no Navegador do Google Chrome

<span id="page-40-0"></span>**Fonte:** Dados do Autor

#### <span id="page-41-1"></span>**6 RESULTADOS E DISCUSSÕES**

Foi possível realizar um teste com autorização da empresa para simular uma parada de energia no local instalado o protótipo no dia 28 de novembro de 2016 no horário de 09h:09m:22s até as 11h:41m:48s num total de 02h:32m:26s. Neste teste foi possível observar no programa The Dude os pontos de enlace que ficam com a cor verde em destaque quando não há nenhum problema como demonstra na figura [23.](#page-41-0)

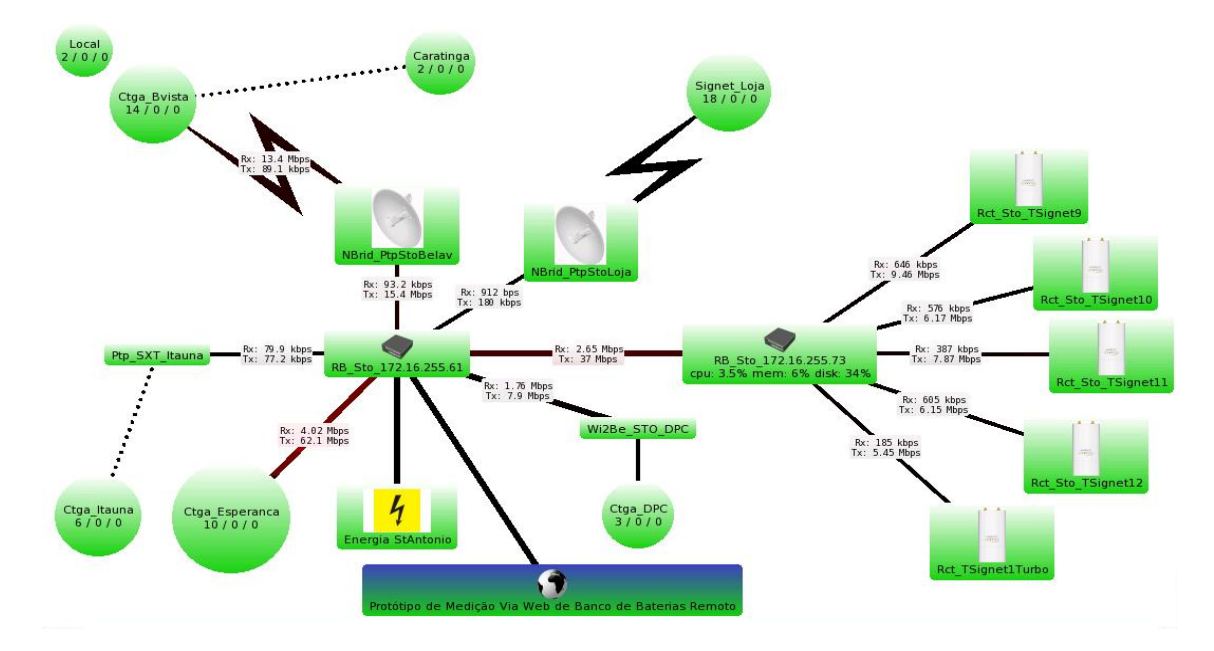

**Figura 23:** Mapa The Dude da localidade instalada o banco de baterias do Bairro Santo Antônio em Caratinga Minas Gerais

### <span id="page-41-0"></span>**Fonte:** Dados do Autor

No The Dude é representado os equipamentos instalados no Bairro Santo Antônio em Caratinga Minas Gerais. O protótipo esta inserido no programa conforme a figura [24](#page-42-0) e ele segue o mesmo padrão de cor verde quando esta ativo ou simplesmente ligado e comunicando, mas quando ele obtiver a cor vermelha ele demostrara que está desligado ou algum outro tipo de problema que interrompe a comunicação.

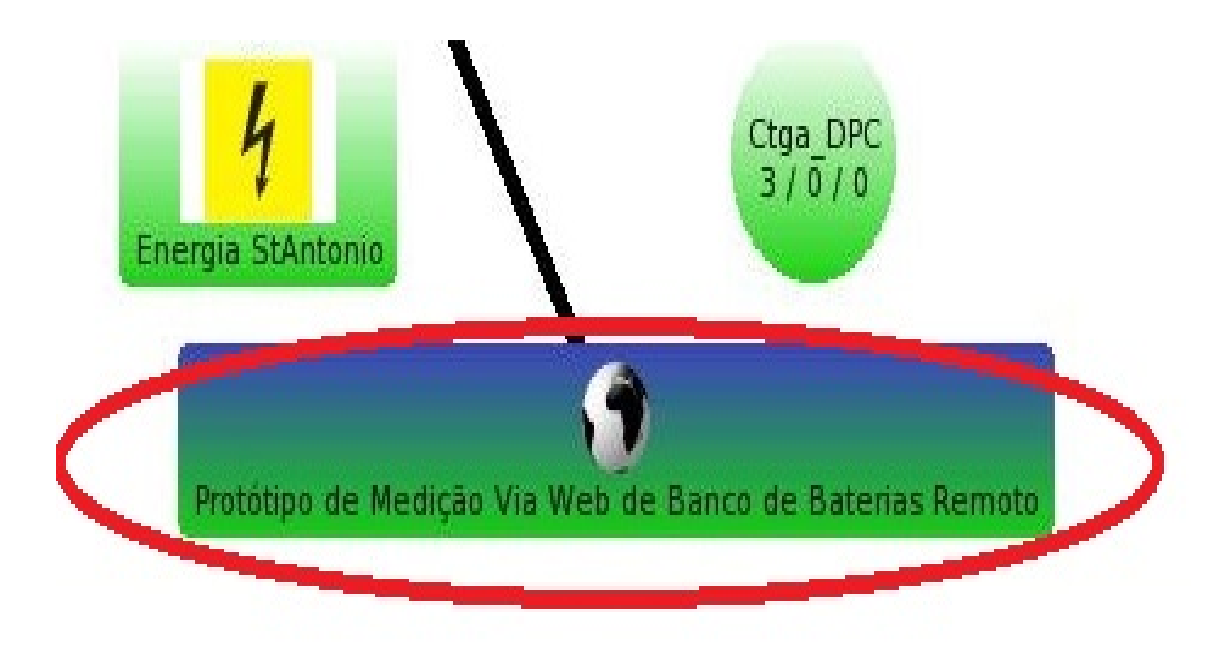

<span id="page-42-0"></span>**Figura 24:** Protótipo no The dude **Fonte:** Dados do Autor

Pela figura [25,](#page-42-1) percebe-se que o equipamento que é representado por um simbolo elétrico com a descrição "Energia StAntonio ping", está de cor vermelha, significa um desligamento concedido pela empresa para simular uma falta de energia elétrica no local e o mesmo perde a sua comunicação. Esse equipamento que dispõem do serviço de Ping é um roteador "monitor de energia"como é identificado pela empresa, que fica ligado por fora do banco de baterias.

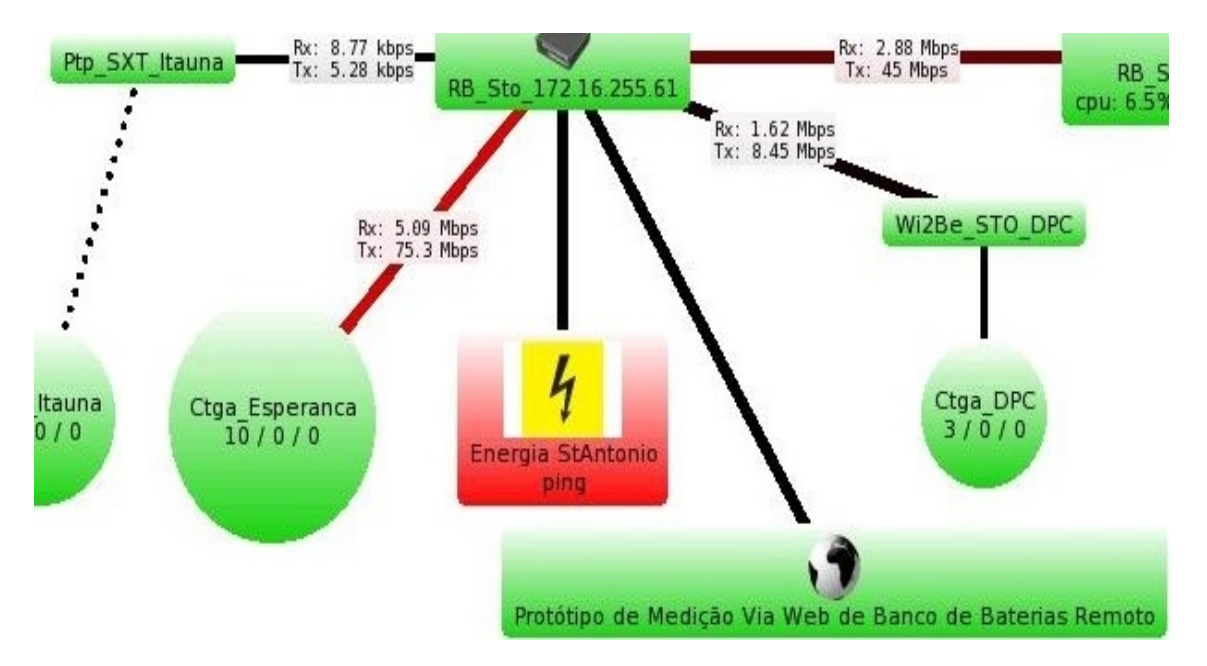

**Figura 25:** Monitor de energia em destaque de vermelho após o desligamento da energia elétrica

<span id="page-42-1"></span>**Fonte:** Dados do Autor

Nas configurações do roteador na parte de indisponibilidades é demonstrado a falta de energia elétrica por base na perda da comunicação do serviço de Ping do sistema. É descrito o registros de todas as interrupções do serviço na figura [26.](#page-43-0) A duração total da parada na simulação também é possível visualizar na figura [26.](#page-43-0)

| Gerall | Amostragem           | <b>Servicos</b> | Indisponibilidades         |          | Snmp | Histórico | Ferramentas |                     |
|--------|----------------------|-----------------|----------------------------|----------|------|-----------|-------------|---------------------|
|        | Remover Solucionados |                 | ۵Ą                         |          |      |           |             |                     |
|        | Estado V Hora        |                 |                            | Duração  |      | Serviço   |             |                     |
| ۴      | ativo                |                 | 14:35:56 00:24:00          |          |      | ping      |             |                     |
|        | resolvido            |                 | 09:09:22                   | 02:32:26 |      | ping      |             | Simulação de parada |
|        | resolvido            |                 | Nov/2013:38:45             | 00:00:58 |      | ping      |             |                     |
|        | resolvido            |                 | Nov/17 10:23:53 00:00:23   |          |      | ping      |             |                     |
|        | resolvido            |                 | Nov/17 09:18:57            | 00:00:28 |      | ping      |             |                     |
|        | resolvido            |                 | Oct/29 02:30:06 00:00:58   |          |      | ping      |             |                     |
|        | resolvido            |                 | Sep/02 22:07:11            | 00:15:30 |      | ping      |             |                     |
|        | resolvido            |                 | Aug/13 16:16:44            | 00:00:58 |      | ping      |             |                     |
|        | resolvido            |                 | Jul/13 00:32:03 100:00:28  |          |      | ping      |             |                     |
|        | resolvido            |                 | Jul/11 16:01:19            | 00:01:33 |      | ping      |             |                     |
|        | resolvido            |                 | Jul/11 16:00:39            | 00:00:18 |      | ping      |             |                     |
|        | resolvido            |                 | Jul/11 13:22:15            | 00:00:33 |      | ping      |             |                     |
|        | resolvido            |                 | Jul/01 09:30:37            | 00:00:03 |      | ping      |             |                     |
|        | resolvido            |                 | Jun/30 15:42:05   00:00:51 |          |      | ping      |             |                     |
|        | resolvido            |                 | Jun/27 15:39:03            | 00:00:30 |      | ping      |             |                     |
|        | resolvido            |                 | Jun/21 10:13:38            | 00:00:04 |      | ping      |             |                     |
|        | resolvido            |                 | Jun/16 14:39:33            | 00:04:35 |      | ping      |             |                     |
|        | resolvido            |                 | Jun/16 11:27:11            | 00:01:14 |      | ping      |             |                     |
|        | resolvido            |                 | Jun/08 08:23:46   00:01:13 |          |      | ping      |             |                     |
|        | resolvido            |                 | May/24 15:08:08 00:01:03   |          |      | ping      |             |                     |
|        | resolvido            |                 | May/21 16:38:40 00:05:29   |          |      | ping      |             |                     |
|        | resolvido            |                 | May/12 17:02:52 00:00:08   |          |      | ping      |             |                     |
|        | resolvido            |                 | Mav/12 08:25:11 02:45:35   |          |      | ping      |             |                     |

**Figura 26:** Indisponibilidade de energia no local da simulação

<span id="page-43-0"></span>**Fonte:** Dados do Autor

Durante a realização da simulação foi aferidos valores de 10 em 10 minutos com o Digital Clamp Meter (Alicate Amperímetro Digital) modelo ET-3367 da marca Minipa em conjunto com o protótipo. Segue a tabela [4](#page-44-0) para apuração do resultados obtidos. O banco de baterias medido é de 12V com 170A e um consumo de 11.5A dos seus equipamentos ligados.

<span id="page-44-0"></span>

| Tempo (m) | Tensão (V) do Protótipo | Tensão (V) do Alicate Amperímetro |
|-----------|-------------------------|-----------------------------------|
| 10        | 12.58                   | 12.38                             |
| 20        | 12.56                   | 12.38                             |
| 30        | 12.56                   | 12.38                             |
| 40        | 12.54                   | 12.38                             |
| 50        | 12.49                   | 12.38                             |
| 60        | 12.49                   | 12.37                             |
| 70        | 12.46                   | 12.35                             |
| 80        | 12.44                   | 12.35                             |
| 90        | 12.44                   | 12.33                             |
| 100       | 12.41                   | 12.32                             |
| 110       | 12.41                   | 12.31                             |
| 120       | 12.39                   | 12.30                             |
| 130       | 12.36                   | 12.27                             |
| 140       | 12.34                   | 12.26                             |
| 150       | 12.32                   | 12.25                             |

**Tabela 4:** *Medições: Tempo x Tensão dos equipamentos*

Durante a simulação na falta de energia, também foi obtido os dados de carga do protótipo que pode ser visualizados na tabela [5.](#page-45-0) Esses resultados pode serem comparados com a tabela de carga completa que se encontra no Apêndice C que demonstra que os valores estipulados do protótipo foram obtidos de acordo com a base de calculo criado na programação para o intervalo de 0 % de carga que é igual a 11,36V a 100 % de carga que é igual a 13,03V. Esses valores foram obtidos através da equação [6.5](#page-44-1) que é possível descobrir o valor da carga estipulado.

<span id="page-44-1"></span>
$$
value = analogRead(analogInput); \qquad (6.1)
$$

$$
vout = (value * 5.0) / 1024.0;
$$
\n(6.2)

$$
vin = vout/(R2/R1 + R2));
$$
\n(6.3)

$$
D = \text{vmajor} - \text{vmenor};\tag{6.4}
$$

$$
P = (1 - ((vmaior - vin)/D)) * 100;
$$
\n(6.5)

(6.6)

#### Onde:

value = Valor na entrada analógica A1 do protótipo; vout = Valor de Tensão de Saída; vin = Valor de Tensão de Entrada; R1 = Valor do resistor lado negativo do módulo de tensão; R2 = Valor do resistor lado positivo do módulo de tensão;

D = Diferença entre tensões;

 $P = Carga (%)$ ;

5.0 = Valor predeterminado pelo fabricante do componente módulo de tensão;

<span id="page-45-0"></span>1024.0 = Valor predeterminado pelo fabricante do componente módulo de tensão;

| Tempo (m) | Tensão (V) do Protótipo | Carga $(\% )$ |
|-----------|-------------------------|---------------|
| 10        | 12.58                   | 73.31         |
| 20        | 12.56                   | 71.85         |
| 30        | 12.56                   | 71.85         |
| 40        | 12.54                   | 70.38         |
| 50        | 12.49                   | 67.46         |
| 60        | 12.49                   | 67.46         |
| 70        | 12.46                   | 66.00         |
| 80        | 12.44                   | 64.54         |
| 90        | 12.44                   | 64.54         |
| 100       | 12.41                   | 63.08         |
| 110       | 12.41                   | 63.08         |
| 120       | 12.39                   | 61.62         |
| 130       | 12.36                   | 60.16         |
| 140       | 12.34                   | 58.70         |
| 150       | 12.32                   | 57.24         |

**Tabela 5:** *Medições do Protótipo: Tempo x Tensão x Carga*

### <span id="page-46-0"></span>**7 CONCLUSÃO**

Conforme foi tratado, o protótipo conseguiu realizar medições de qualidade e aproximada conforme os equipamentos eram comparados, contendo também a disposição de visualizar em tempo real pela internet os valores monitorados do banco de baterias e ainda demonstrar sua capacidade de carga. Esta afirmativa está demostrada durante o trabalho de forma amostral dos resultados e métodos utilizados para trazer essa solução, pois ele é um instrumento de uso especifico em banco de baterias remoto que veio da deficiência e necessidade de melhorar a qualidade de serviços prestados pelas operadoras de internet que utilizam bancos de baterias e não tem a disponibilidade de visualizar seu dados remotamente.

Foram utilizados poucos componentes e de boa precisão, o Arduíno mostrou ser capaz de gerenciar e realizar tarefas, conforme foi proposto através de componentes eletrônicos auxiliares, com sua programação foi realizado e definido suas tarefas para serem executadas e visualizadas com o Monitor Serial que inicialmente onde tudo foi visualizado e por ultimo a comunicação via rede que possibilitou a ligação com a internet.

### <span id="page-46-1"></span>7.1 SUGESTÕES PARA TRABALHOS FUTUROS

Após a montagem do primeiro protótipo, foram levantado modificações e complementos para dar continuidade à pesquisa iniciada, segue as principais sugestões para alterações futuras.

- Comunicação através do Protocolo TCP/IP versão 4 Dinâmico;
- Implementação de software de configuração via rede;
- Implementar banco de dados automático através de servidores web para analise de dados;
- Implementar módulo de corrente ACS712;
- Implementar proteção contra curto circuito na saída do módulo de tensão a partir de diodo zener e fusível com sinalização de sua queima via comunicação web;
- Implementar circuito eletrônico com microcontrolador Atmega 328P;
- Implementar carcaça a ser montada;
- Implementar leituras de bancos de baterias de 24V e -48V;
- Implementar medidor de temperatura.

# <span id="page-47-0"></span>**8 REFERÊNCIAS**

AFONSO, Antonio, FILONI, Enio. **Eletrônica**. Circuitos elétricos, v. 1, 2011.

AMERICANAS. **Arduino UNo R3**. 2016. Disponível em: <http://www. americanas.com .br/produto /18337170 /arduino-uno -r3 WT. srch=1& condition= NEW& epar=& epar =bp\_ pl\_ 00\_ go\_ pla \_ br\_ geral\_ gmv& gclid=Cjw KEAiAsMXBBRD7 1KWOh6fcjRwSJ AC5CNE1Wgl4Mt 6OH1ATEf0kinY oswvBT8ov4EmG JOS\_ 9KhJlBoCx VLw\_ wcB& o pn=YSMESP & sellerId= 20369007 000192> Acesso em: 20 de Novembro de 2016.

ARDUINO. **Arduino - Software**. [s/d]. Disponível em: <https://www.arduino.cc /en/- Main/Software>. Acesso em: 20 de Abril de 2016.

ARDUINO. **Learning**. [s/d]. Disponível em: <http://playground.arduino .cc/Portugues/HomePage>. Acesso em: 20 de Abril de 2016.

BAÚ DA ELETRÔNICA. **Ethernet Shield W5100**. 2016. Disponível em: <http://www. baudael etronica .com.br/ ethernet -shield-w5100 -para- arduino.html gclid= CjwKEAi-AsMXBB RD71KW Oh6fcjRwS JAC5CN E1Xo5KDi 7hyRqEBbbmj TwfwjcI6mFgK1dzHej 3ZgoJCRoCBFzw \_ wcB> Acesso em: 20 de Novembro de 2016.

CASTELETTI, Luís Francisco. **Apostila Instrumentação Industrial**. Curso de Eletrônica Escola POLITEC. [s/d]. Disponível em: <https: //eletricistamazinho. files.wordpress. com/2010/09/instrumentacao.pdf>. Acesso em: 14 de Abril de 2016.

CHAVIER, Luís. **Programação para Arduino - Primeiros Passos. Conceitos iniciais de programação para Arduíno**. 2013. Disponível em:<https://www.circuitar.com.br/tutoriais /programacao-para-arduino-primeiros-passos/# linguagem-de- programao>. Acesso em: 18 de outubro de 2016.

ELETROGATE. **Módulo Sensor de Tensão 0-25V**. 2016. Disponível em: <http: //www. eletrogate.com /pd- 13978c-modulo- sensor-de- tensao-0-25v- dc.html> Acesso em: 20 de Novembro de 2016.

GAIER, Micael Bronzatti. **Aprendendo a Programar em Arduíno**. Cuiabá: IFECTMG, 2011.

Hirzel, Timothy.**PWM**. [s/d].Disponível em:<https://www.arduino.cc/en /Tutorial/PWM>. Acesso em: 21 de Outubro de 2016.

HALAMA, Tiago de Assis. **Robo Usando Arduino Aplicando Conceitos de Piloto Automático**. Araucária: FEA, 2014.

IMASTERS. **Construindo um Medidos de Consumo de Energia Elétrica com Ar**duíno. 2014. Disponível em: <http://imasters.com.br /desenvolvimento/ software-livre/ construindo-um-medidor- de-consumo-de-energia-eletrica- com-arduino/? trace=151 9021197& source=single>. Acesso em: 11 de Abril de 2016.

MARCHESAN, Marcelo. **Sistema de Monitoramento Residencial Utilizando a Plataforma Arduino**. Curso Superior de Tecnologia em Redes de Computadores. Santa Maria: UFSM, 2012.

MIKROTIK. **The Dude**.[s/d]. Disponível em: <http://www.mikrotik .com/thedude> Acesso em: 23 de Outubro de 2016.

MPPTSOLAR. **Ligação Série e Paralelo de Varia Baterias**. 2016. Disponível em: <http:// www. mpptsolar.com/ pt/baterias-serie -paralelo. html> Acesso em: 21 de Novembro de 2016.

MONK, Simon. **Programação com Arduino, Começando com Sketchs**. Tradução Anatólio Laschuk, 2013.

NUNES, Maria. **Voltímetro**. 2016. Disponível em: <http://www.grupoescolar.com/ pesquisa/ voltimetro.html>. Acesso em: 16 de outubro de 2016.

ODELOTSTUFF. **Monitorando Gastro de Energia da Casa com o Arduino**. Disponível em: <https://odelotstuff.wordpress.com/2014/05/07/monitorando-gasto-de-energia-dacasa-com-o-arduino/>. Acesso em 12 de Abril de 2016.

VASCONCELOS, James Clayton. **Sistemas de Energia DC: O que é uma bateria?**. 2005. Disponível em: http://www.teleco.com.br/ tutoriais/tutorialbateria/pagina1\_.asp. Acesso em: 17 de Outubro de 2016.

RAJA, Dilip. **Arduino Based LED Dimmer using PWM**.[s/d]. Disponível em: <http:// circuitdigest .com/microcontroller -projects/arduino-pwm-with-led-dimmer> Acesso em: 23 de Outubro de 2016.

ROUTERBOARD. **RB2011UiAS-RM**. Disponível em: <https:// routerboard .com / RB2011UIAS -RM/>. Acesso em: 10 de dezembro de 2016.

SIQUEIRA, Wallace Vilas Boas. **O Microcontrolador Arduino Como Uma Central de Monitoramento de Consumo de Energia Elétrica**. Governador Valadares: IFMG, 2014.

Solar-electric. **DEEP CYCLE BATTERY FREQUENTLY ASKED QUESTIONS**. Disponível em: <https:// www.solar- electric.com/ deep-cycle- battery-faq.html>. Acesso em: 1 de maio de 2016.

SOUZA, Fábio. **Arduino UNO**. 2013. Disponível em: <http://www. embarcados.com.br/ arduino-uno/>.Acesso em: 10 de Abril de 2016.

SOUZA, Fábio. **Arduino - Comunicação Serial**. 2014. Disponível em: <http://www. embarcados.com.br/ arduino-comunicacao-serial/> Acesso em: 02 de Novembro de 2016.

SOUZA, Fábio. **Arduino - Entradas Analógicas**. 2013. Disponível em: <http://www. embarcados.com.br/ arduino-entradas-analogicas/>. Acesso em: 22 de Outubro de 2016.

SOUZA, Fábio. **Arduino - Entradas e Saídas digitais**. 2013. Disponível em: <http: //www. embarcados. com.br / arduino- entradasaidas-digitais/>. Acesso em: 21 de Outubro de 2016.

SOUZA, Fábio. **Arduíno - Primeiros Passos**. 2013 Disponível em: <http: //www. embarcados .com. br / arduino/>. Acesso em: 10 de Abril de 2016.

SOUZA, Fábio. **Arduino - Saídas PWM**. 2014. Disponível em: <http://www. embarcados.com.br/ arduino-saidas-pwm/>. Acesso em: 21 de Outubro de 2016.

TECHMOUNT. **Arduino Uno R3 (Original)**. 2016. Disponível em: <http://www. techmount.com.br/ arduino-uno-r3-original> Acesso em: 16 de outubro de 2016.

The Dude. (2016). (versão 4.0 beta 3) [Software]. Riga, LATVIA: Mikrotik.

Winbox. (2016). (versão 3.7) [Software]. Riga, LATVIA: MikroTik.

### **APÊNDICE A PROGRAMAÇÃO ARDUÍNO**

<span id="page-50-0"></span>A programação do Arduíno foi elaborada no ambiente de desenvolvimento o IDE.

/\*

DESENVOLVIMENTO DE UM PROTÓTIPO PARA MEDIÇÃO VIA WEB DE BANCO DE BATERIAS REMOTOS

O protótipo é um servidor web simples que mostra o valor do pino de entrada analógica usando para visualizar na web através de um shild Arduino Wiznet Ethernet com um sensor de tensão contínua para leituras.

O circuito: \* Escudo Ethernet conectado aos pinos 10, 11, 12, 13 \* As entradas analógicas ligados aos pinos A0 a A5 (opcional) Criado 11 de abril de 2016 por Weverton F. Campos \*/

#include <SPI.h> #include <Ethernet.h>

EthernetServer server(80);

```
// Insira um endereço físico (MAC ADDRESS) na placa de rede e defina
o endereço IP para o controlador abaixo.
// O endereço IP será dependente de sua rede local ou internet:
byte mac\lceil \cdot \rceil = 10xAB, 0xCD, 0x12, 0x45, 0xFF, 0xCA }; //Define MAC
// Os valores abaixo definem o endereço IP, gateway e máscara.
IPAddress ip(10,1,61,6); //Define o endereço IP
IPAddress gateway(10,1,61,5); //Define o gateway
IPAddress subnet(255, 255, 255, 252); //Define a máscara de rede
// Inicializa a biblioteca do servidor Ethernet
// Com o endereço IP agora só falta a porta de comunicação que vou usar
// (Porta 80 é padrão para HTTP):
```
50

```
int analogInput = A1;
float vout = 0.0;
float vin = 0.0;
float R1 = 29920.0; // Resistor GND
float R2 = 7490.0; // Resistor VCC +
int value = 0;
double D,
       vmaior=13.03,
       vmenor=11.36,
       P;
void setup(){
/* Iniciar a conexão Ethernet e o servidor:*/
  Ethernet.begin(mac, ip);
  server.begin();
  Serial.print(" server is at ");
  Serial.println(Ethernet.localIP());
  pinMode(analogInput, INPUT);
  Serial.begin(9600);
  Serial.print(" Voltímetro Serial");
// Iniciar a conexão Ethernet e o servidor:
 // Ethernet.begin(mac, ip);
 // server.begin();
 // Serial.print(" server is at ");
 // Serial.println(Ethernet.localIP());
}
void loop(){
{// ler o valor na entrada analógica
value = analogRead(analogInput);
vout = (value * 5.0) / 1024.0; // see text
vin = vout / (R2/(R1+R2));
```

```
/**COLOCANDO PERCENTAGEM**/
D = vmaior - vmenor;
P = (1 - ((vmain - vin)/D)) * 100;
//Serial.print("INPUT V= ");
//Serial.println(vin,2);
//delay(500);
}
EthernetClient client = server.available();
if (client) {
    Serial.println("novo cliente");
    // uma solicitação HTTP termina com uma linha em branco
    boolean currentLineIsBlank = true;
    while (client.connected()) {
      if (client.available()) {
        char c = client.read();
        Serial.write(c);
        /* Se tiver chegado ao fim da linha (recebeu uma nova linha)
           e se linha estiver em branco, o pedido http terminou,
           para que você possa enviar uma resposta
        */
        if (c == '\n' && currentLineIsBlank) {
          // Enviar um cabeçalho de resposta HTTP padrão
          client.println("HTTP/1.1 200 OK");
          client.println("Content-Type: text/html");
          client.println("Connnection: close");
          client.println();
          client.println("<!DOCTYPE HTML>");
          client.println("<html>");
                    // Adicionar uma meta tag de atualizar, para que o
                    navegador puxe novamente a cada 5 segundos:
          client.println("<meta http-equiv=\"refresh\" content=\"5\">");
            //Mostra na página de web os valores de tensão
            client.print(" Tensao = ");
            client.print(vin,2);
            client.print(" V\t");
```

```
{ if (c == '\n\cdot)
        // Você está começando uma nova linha
        currentLineIsBlank = true;
          }
          client.print(P);
          client.print("%");
          client.println("<br />");
        ///}
        client.println("</html>");
        break;
      }
      if (c == '\n\langle n' \rangle {
        // Você está começando uma nova linha
        currentLineIsBlank = true;
      }
      else if (c != '\r') {
        // Você tem obtido um caractere na linha atual
        currentLineIsBlank = false;
      }
    }
  }
  // Dar tempo ao navegador Web para receber os dados
  delay(1);// Fechar a conexão:
  client.stop();
  Serial.println("cliente desconectado");
  Serial.print("INPUT V= ");
  Serial.println(vin,2);
  delay(500);
}
```
}

# <span id="page-54-0"></span>**APÊNDICE B TERMO DE AUTORIZAÇÃO PARA USO DE INFORMAÇÕES PRIVADAS**

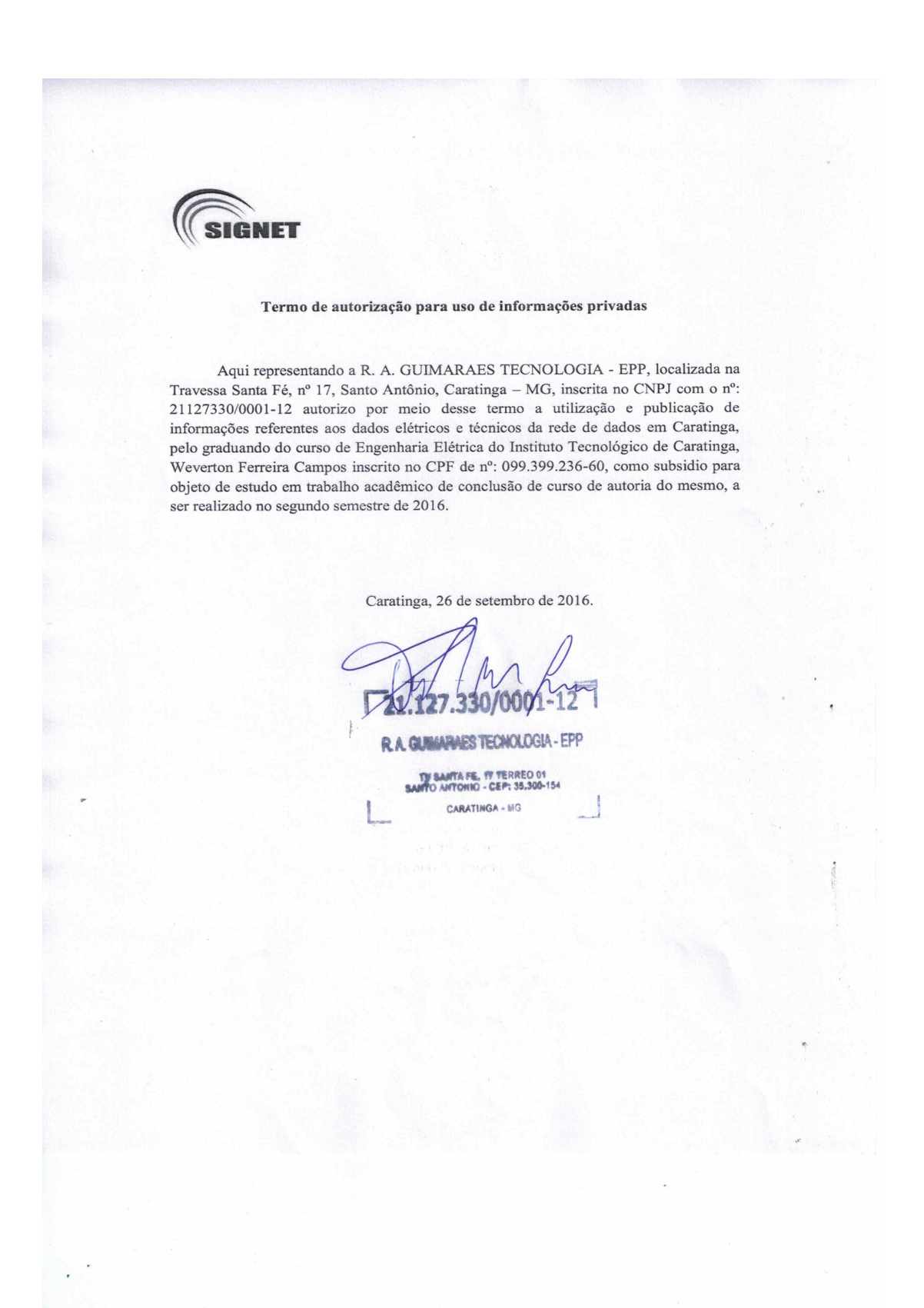

# <span id="page-55-1"></span><span id="page-55-0"></span>**APÊNDICE C TABELA DE CARGA COMPLETA**

| Base de Cálculo | $\tilde{\phantom{a}}$<br>Tensão V | Carga %                 |
|-----------------|-----------------------------------|-------------------------|
| 0,0000          | 11,3600                           | 0                       |
| 0,0167          | 11,3767                           | $\mathbf{1}$            |
| 0,0334          | 11,3934                           | $\overline{\mathbf{c}}$ |
| 0,0501          | 11,4101                           | 3                       |
| 0,0668          | 11,4268                           | $\overline{\mathbf{4}}$ |
| 0,0835          | 11,4435                           | 5                       |
| 0,1002          | 11,4602                           | 6                       |
| 0,1169          | 11,4769                           | 7                       |
| 0,1336          | 11,4936                           | 8                       |
| 0,1503          | 11,5103                           | 9                       |
| 0,1670          | 11,5270                           | 10                      |
| 0,1837          | 11,5437                           | 11                      |
| 0,2004          | 11,5604                           | 12                      |
| 0,2171          | 11,5771                           | 13                      |
| 0,2338          | 11,5938                           | 14                      |
| 0,2505          | 11,6105                           | 15                      |
| 0,2672          | 11,6272                           | 16                      |
| 0,2839          | 11,6439                           | 17                      |
| 0,3006          | 11,6606                           | 18                      |
| 0,3173          | 11,6773                           | 19                      |
| 0,3340          | 11,6940                           | 20                      |
| 0,3507          | 11,7107                           | 21                      |
| 0,3674          | 11,7274                           | 22                      |
| 0,3841          | 11,7441                           | 23                      |
| 0,4008          | 11,7608                           | 24                      |
| 0,4175          | 11,7775                           | 25                      |
| 0,4342          | 11,7942                           | 26                      |
| 0,4509          | 11,8109                           | 27                      |
| 0,4676          | 11,8276                           | 28                      |
| 0,4843          | 11,8443                           | 29                      |
| 0,5010          | 11,8610                           | 30                      |
| 0,5177          | 11,8777                           | 31                      |
| 0,5344          | 11,8944                           | 32                      |
| 0,5511          | 11,9111                           | 33                      |
| 0,5678          | 11,9278                           | 34                      |
| 0,5845          | 11,9445                           | 35                      |
| 0,6012          | 11,9612                           | 36                      |
| 0,6179          | 11,9779                           | 37                      |
| 0,6346          | 11,9946                           | 38                      |
| 0,6513          | 12,0113                           | 39                      |

**Tabela 6:** *Tabela de Carga Completa*

Continua na próxima página. . .

| <b>labela</b> 6 - Tabela de Carga Completa. |          |         |
|---------------------------------------------|----------|---------|
| <b>Base de Cálculo</b>                      | Tensão V | Carga % |
| 0,6680                                      | 12,0280  | 40      |
| 0,6847                                      | 12,0447  | 41      |
| 0,7014                                      | 12,0614  | 42      |
| 0,7181                                      | 12,0781  | 43      |
| 0,7348                                      | 12,0948  | 44      |
| 0,7515                                      | 12,1115  | 45      |
| 0,7682                                      | 12,1282  | 46      |
| 0,7849                                      | 12,1449  | 47      |
| 0,8016                                      | 12,1616  | 48      |
| 0,8183                                      | 12,1783  | 49      |
| 0,8350                                      | 12,1950  | 50      |
| 0,8517                                      | 12,2117  | 51      |
| 0,8684                                      | 12,2284  | 52      |
| 0,8851                                      | 12,2451  | 53      |
| 0,9018                                      | 12,2618  | 54      |
| 0,9185                                      | 12,2785  | 55      |
| 0,9352                                      | 12,2952  | 56      |
| 0,9519                                      | 12,3119  | 57      |
| 0,9686                                      | 12,3286  | 58      |
| 0,9853                                      | 12,3453  | 59      |
| 1,0020                                      | 12,3620  | 60      |
| 1,0187                                      | 12,3787  | 61      |
| 1,0354                                      | 12,3954  | 62      |
| 1,0521                                      | 12,4121  | 63      |
| 1,0688                                      | 12,4288  | 64      |
| 1,0855                                      | 12,4455  | 65      |
| 1,1022                                      | 12,4622  | 66      |
| 1,1189                                      | 12,4789  | 67      |
| 1,1356                                      | 12,4956  | 68      |
| 1,1523                                      | 12,5123  | 69      |
| 1,1690                                      | 12,5290  | 70      |
| 1,1857                                      | 12,5457  | 71      |
| 1,2024                                      | 12,5624  | 72      |
| 1,2191                                      | 12,5791  | 73      |
| 1,2358                                      | 12,5958  | 74      |
| 1,2525                                      | 12,6125  | 75      |
| 1,2692                                      | 12,6292  | 76      |
| 1,2859                                      | 12,6459  | 77      |
| 1,3026                                      | 12,6626  | 78      |
| 1,3193                                      | 12,6793  | 79      |
| 1,3360                                      | 12,6960  | 80      |
| 1,3527                                      | 12,7127  | 81      |
| 1,3694                                      | 12,7294  | 82      |
| 1,3861                                      | 12,7461  | 83      |
| 1,4028                                      | 12,7628  | 84      |

**Tabela** 6 - Tabela de Carga Completa.

Continua na próxima página. . .

|                        | $\sim$   | $\sim$ $\sim$ $\sim$ $\sim$ $\sim$ |
|------------------------|----------|------------------------------------|
| <b>Base de Cálculo</b> | Tensão V | Carga %                            |
| 1,4195                 | 12,7795  | 85                                 |
| 1,4362                 | 12,7962  | 86                                 |
| 1,4529                 | 12,8129  | 87                                 |
| 1,4696                 | 12,8296  | 88                                 |
| 1,4863                 | 12,8463  | 89                                 |
| 1,5030                 | 12,8630  | 90                                 |
| 1,5197                 | 12,8797  | 91                                 |
| 1,5364                 | 12,8964  | 92                                 |
| 1,5531                 | 12,9131  | 93                                 |
| 1,5698                 | 12,9298  | 94                                 |
| 1,5865                 | 12,9465  | 95                                 |
| 1,6032                 | 12,9632  | 96                                 |
| 1,6199                 | 12,9799  | 97                                 |
| 1,6366                 | 12,9966  | 98                                 |
| 1,6533                 | 13,0133  | 99                                 |
| 1,6700                 | 13,0300  | 100                                |

**Tabela** 6 - Tabela de Carga Completa.